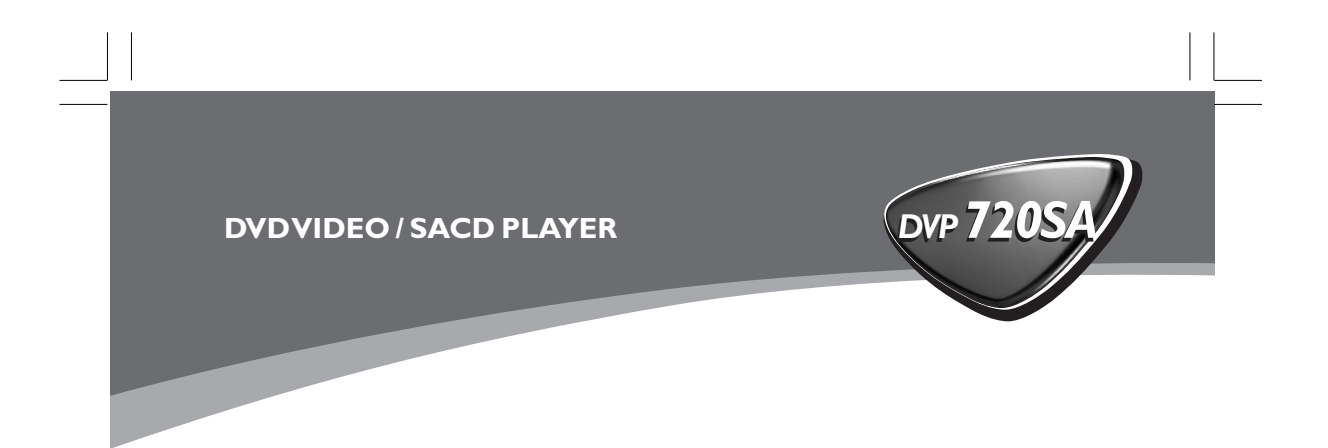

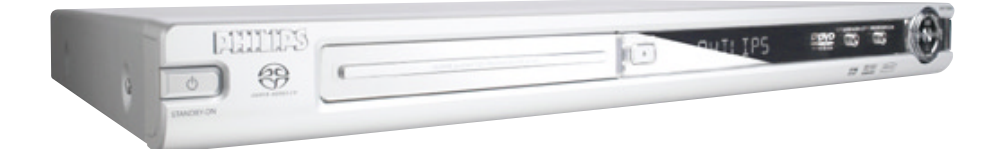

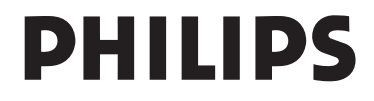

01-37 DVP720\_Fin\_02B2 3/08/2004

3/08/2004,  $4\overline{93}$ p<sub>M</sub>3139 246 13883

 $\frac{1}{\sqrt{1-\frac{1}{2}}}$ 

#### **Important notes for users in the U.K.**

#### **Mains plug**

This apparatus is fitted with an approved 13 Amp plug. To change a fuse in this type of plug proceed as follows:

- **1** Remove fuse cover and fuse.
- **2** Fix new fuse which should be a BS1362 5 Amp, A.S.T.A. or BSI approved type.
- **3** Refit the fuse cover.

If the fitted plug is not suitable for your socket outlets, it should be cut off and an appropriate plug fitted in its place.

If the mains plug contains a fuse, this should have a value of 5 Amp. If a plug without a fuse is used, the fuse at the distribution board should not be greater than 5 Amp.

*Note: The severed plug must be disposed to avoid a possible shock hazard should it be inserted into a 13 Amp socket elsewhere.*

#### **How to connect a plug**

The wires in the mains lead are coloured with the following code: blue  $=$  neutral (N), brown  $=$  live (L).

- As these colours may not correspond with the colour markings identifying the terminals in your plug, proceed as follows:
	- Connect the blue wire to the terminal marked N or coloured black.

– Connect the brown wire to the terminal marked L or coloured red.

– Do not connect either wire to the earth terminal in the plug, marked E (or  $\frac{1}{2}$ ) or coloured green (or green and yellow).

Before replacing the plug cover, make certain that the cord grip is clamped over the sheath of the lead - not simply over the two wires.

#### **Copyright in the U.K.**

Recording and playback of material may require consent. See Copyright Act 1956 and The Performer's Protection Acts 1958 to 1972.

### *CAUTION*

*Use of controls or adjustments or performance of procedures other than herein may result in hazardous radiation exposure or other unsafe operation.*

#### *VAROITUS*

*Muiden kuin tässä esitettyjen toimintojen säädön tai asetusten muutto saattaa altistaa vaaralliselle säteilylle tai muille vaarallisille toiminnoille.*

#### *DK*

*Advarsel: Usynlig laserstråling ved åbning når sikkerhedsafbrydere er ude af funktion. Undgå utsættelse for stråling.*

*Bemærk: Netafbryderen er sekundært indkoblet og ofbryder ikke strømmen fra nettet. Den indbyggede netdel er derfor tilsluttet til lysnettet så længe netstikket sidder i stikkontakten.*

#### *S*

*Klass 1 laseraparat Varning! Om apparaten används på annat sätt än i denna bruksanvisning specificerats, kan användaren utsättas för osynlig laserstrålning, som*

*överskrider gränsen för laserklass 1. Observera! Stömbrytaren är sekundärt kopplad och bryter inte strömmen från nätet. Den inbyggda nätdelen är därför ansluten till elnätet så länge*

*stickproppen sitter i vägguttaget.*

#### *SF Luokan 1 laserlaite*

*Varoitus! Laitteen käyttäminen muulla kuin tässä käyttöohjeessa mainitulla tavalla saattaa altistaa käyttäjän turvallisuusluokan 1 ylittävälle näkymättömälle lasersäteilylle. Oikeus muutoksiin varataan. Laite ei saa olla alttiina tippu-ja roiskevedelle.*

*Huom. Toiminnanvalitsin on kytketty toisiopuolelle, eikä se kytke laitetta irti sähköverkosta. Sisäänrakennettu verkko-osa on kytkettynä sähköverkkoon aina silloin, kun pistoke on pistorasiassa.*

Due to the inconsistency of disc formats provided by various disc manufacturers, your DVD system may require a playability enhancement or upgrade. As DVD technology advances, these enhancements will become common and will be easy to complete. **Go to www.p4c.philips.com for software upgrade.**

The apparatus shall not be exposed to dripping or splashing and that no objects filled with liquids, such as vases, shall be placed on apparatus.

'CONSUMERS SHOULD NOTE THAT NOT ALL HIGH DEFINITION TELEVISION SETS ARE FULLY COMPATIBLE WITH THIS PRODUCT AND MAY CAUSE ARTIFACTS TO BE DISPLAYED IN THE PICTURE. IN CASE OF 525 OR 625 PROGRESSIVE SCAN PICTURE PROBLEMS, IT IS RECOMMENDED THAT THE USER SWITCH THE CONNECTION TO THE 'STANDARD DEFINITION' OUTPUT. IF THERE ARE QUESTIONS REGARDING OUR TV SET COMPATIBILITY WITH THIS MODEL 525p AND 625p DVD PLAYER, PLEASE CONTACT OUR CUSTOMER SERVICE CENTER.'

# **General Information**

#### **Environmental Information**

All unnecessary packaging has been omitted. The packaging has been made easy to separate into three materials: cardboard (box), polystyrene foam (buffer) and polyethylene (bags, protective foam sheet).

Your DVD player consists of materials which can be recycled and reused if disassembled by a specialised company. Please observe the local regulations regarding the disposal of packaging materials, exhausted batteries and old equipment.

*Manufactured under license from Dolby Laboratories. "Dolby", "Pro Logic" and the double-D symbol are trademarks of Dolby Laboratories.*

"DTS", and "DTS Digital Surround" are registered trademarks of Digital Theater Systems, Inc.

**DivX, DivX Certified, and associated logos are trademarks of DivXNetworks, Inc and**

**are used under license.**

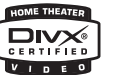

For Customer Use:

Read carefully the information located at the bottom of your DVD VIDEO player and enter below the Serial No. Retain this information for future reference.

Model No. DVP720SA Serial No.

#### **Laser safety**

This unit employs a laser. Due to possible eye injury, only a qualified service person should remove the cover or attempt to service this device.

**NOTE: PICTURES SHOWN MAYBE DIFFERENT BETWEEN COUNTRIES.**

**CAUTION (WARNING LOCATION: ON THE BACKPLATE OF THE SET)**

**NEVER MAKE OR CHANGE CONNECTIONS WITH THE POWER SWITCHED ON.**

*Important Note:*

*Due to the numerous versions of new CD-Audio copy protection or enhanced CD-Audio protection recently available on certain discs, Philips is unable to guarantee that this DVD Player is fully compatible with such new discs. Should you have difficulty playing any such CD-Audio discs, kindly refer them to your CD-Audio disc retailer.*

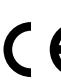

The DVD VIDEO player is in conformity with the EMC directive and low-voltage directive.

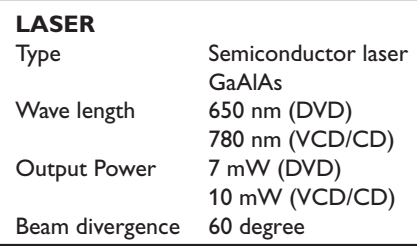

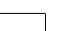

01-37 DVP720 Fin 02B2 34

3/08/2004, 4:23 PM 139 246 13883

# **Index**

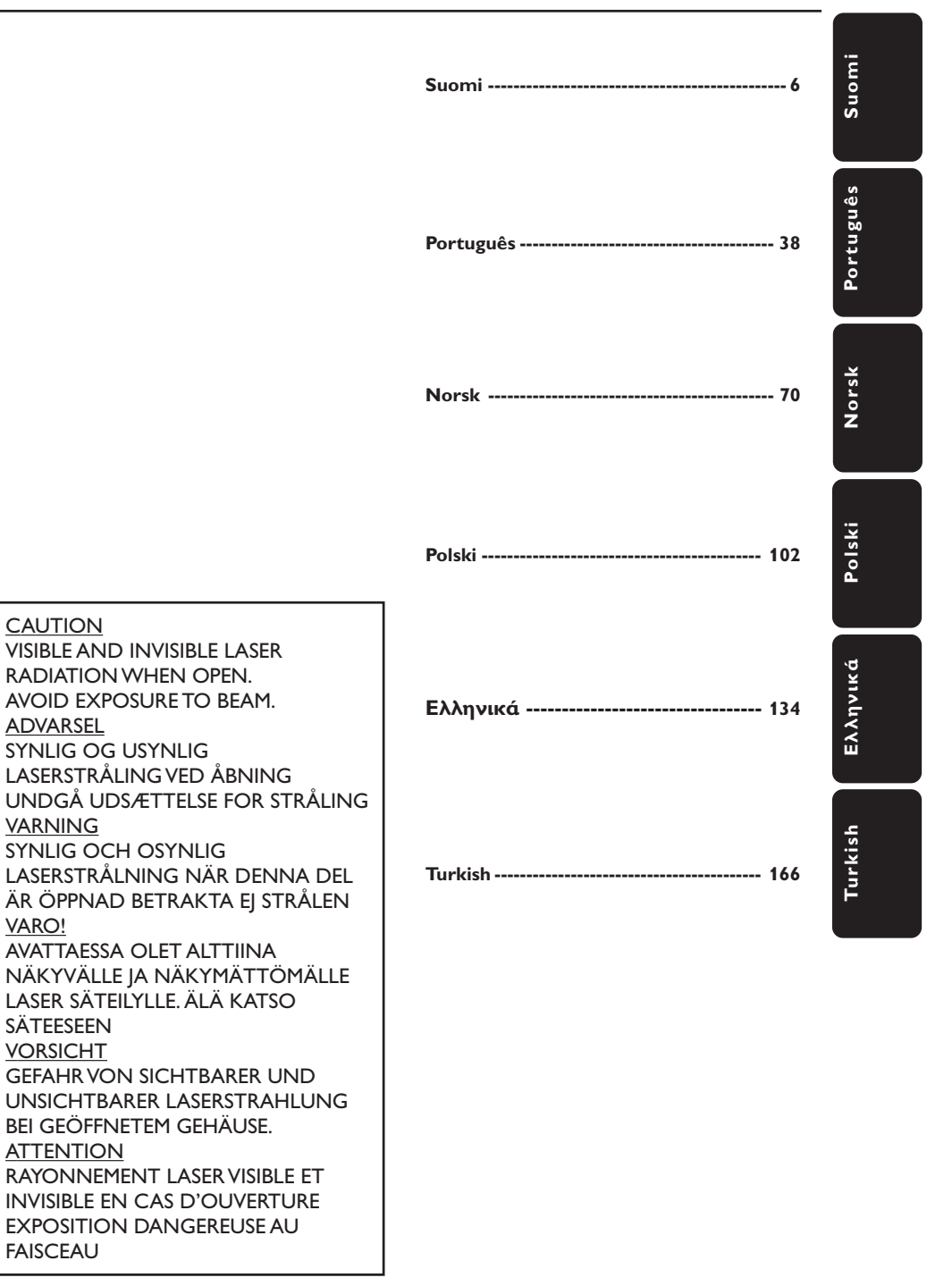

01-37 DVP720 Fin 02B2 3

3/08/2004,  $4.23$ PM 139 246 13883

5

# **Sisällys**

**Introduction**

 $\frac{1}{2}$ 

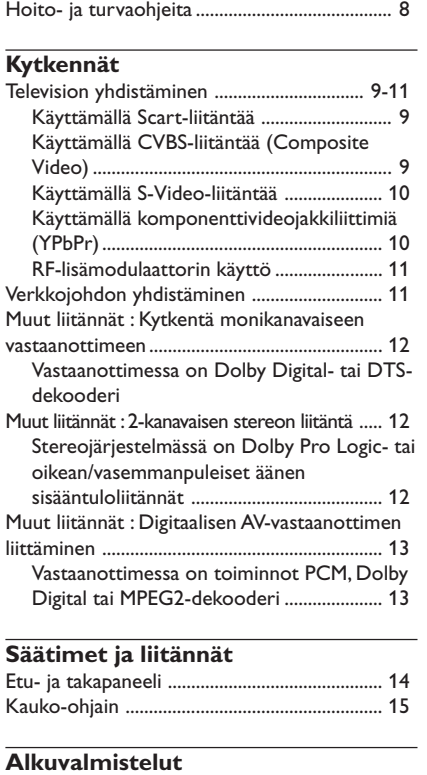

Mukana tulevat tarvikkeet .................................. 8

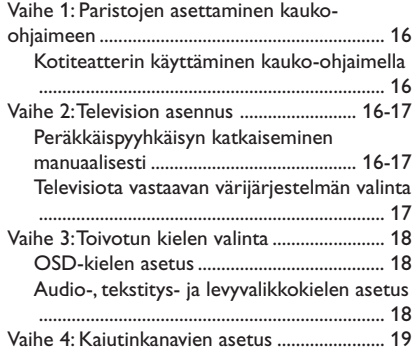

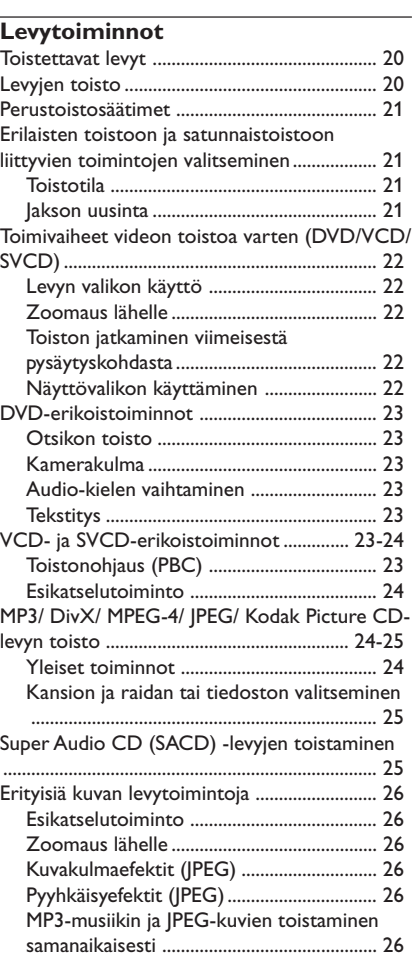

3/08/2004,  $\frac{1026}{339}$ 3139 246 13883

Ξ

# **Sisällys**

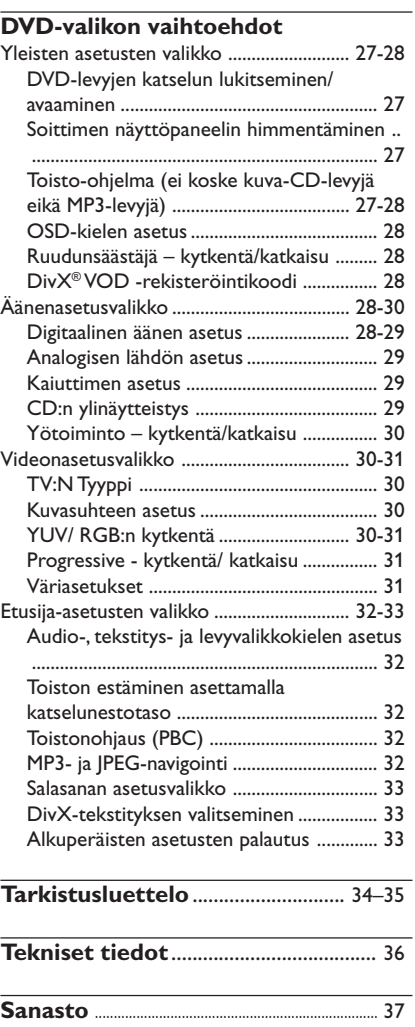

 $\mathbf{\underline{}}$ 

**Suomi**

 $\overline{\phantom{a}}$ 

7

# **Yleistä**

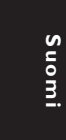

#### **Mukana tulevat tarvikkeet**

Scar-johto

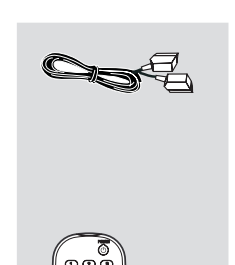

Kauko-ohjain ja kaksi paristoa

# DIM SLEEP SOUND SURROUND

### **Hoito- ja turvaohjeita**

#### ● **Virtajännite**

– Kun DVD-soitin on valmiustilassa, se kuluttaa vielä vähän virtaa. Jos haluat irrottaa laitteen kokonaan sähköverkosta, irrota pistotulppa pistorasiasta.

● **Vältä korkeita lämpötiloja, kosteutta, vettä ja pölyä**

– Suojaa laiteet, paristot ja levyt kosteudelta, sateelta, hiekalta ja liialta kuumuudelta (lämmitys-laitteiden tai suoran auringonpaisteen aiheuttamalta). Pidä levypesä aina kiinni, ettei linssiin keräänny pölyä.

● **Varo kondensoitumista**

– Linssi saattaa sumentua, kun laite tuodaan kylmästä lämpimään, jolloin levyn toisto ei ole mahdollista. Anna laitteen olla lämpimässä niin kauan kunnes kosteus on haihtunut.

#### ● **Älä tuki ilmareikiä**

– Älä käytä DVD-soitinta suljetussa kaapissa; jätä noin 2.5 cm alue soittimen ympärille riittävää ilmanvaihtoa varten.

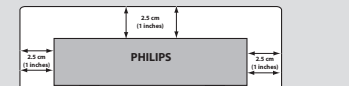

#### ● **Laitteen kotelon hoito**

– Käytä pehmeää liinaa, joka on hieman kostutettu mietoon pesuaineveteen. Älä käytä alkoholia, spriitä, ammoniakkia sisältäviä tai naarmuttavia puhdistus-aineita.

#### ● **Sopivan paikan löytäminen** – Aseta laite tasaiselle, kovalle, vakaalle

alustalle.

#### ● **Levyjen hoito**

– Puhdista CD-levy pyyhkimällä se pehmeällä nukkaamattomalla liinalla keskustasta reunoihin päin. Älä käytä puhdistusaineita, ne voivat vahingoittaa levyjä!

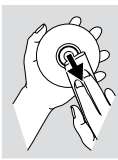

– Kirjoita ainoastaan CDR(W) levyn painetulle puolella käyttäen pehmeää huopakärkistä kynää.

– Tartu levyihin aina reunoista, vältä koskemasta levyn pintaa.

8

01-37 DVP720 Fin 02B2 3

#### **Television yhdistäminen**

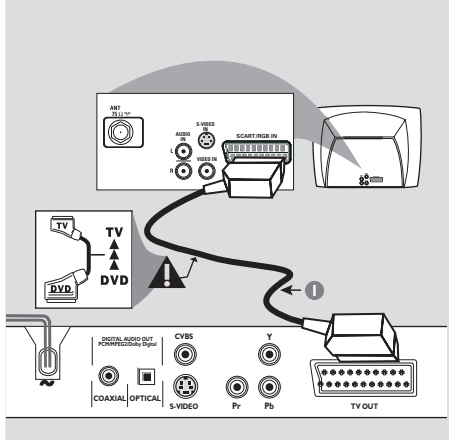

# **Suomi**

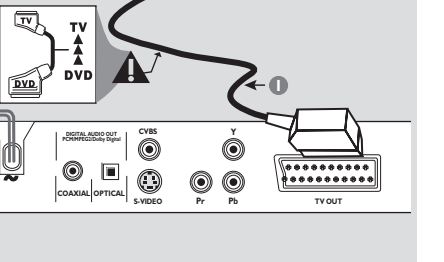

#### **TÄRKEÄÄ!**

**– Tv-järjestelmäsi ominaisuuksista riippuen sinun tarvitsee tehdä vain yksi seuraavista vaihtoehtoisista videokytkennöistä.**

**– Yhdistä DVD-kotiteatteri suoraan televisioon.**

**– SCART-liitännän avulla voit käyttää sekä audio- että videotoimintoa DVDsoittimessa.**

**Käyttämällä Scart-liitäntää**

● Käytä SCART-johtoa (musta) DVD-soittimen SCART-jakkiliittimen (**TV OUT**) liittämiseksi TV:n liittimeen (TV IN) *(johto mukana)*.

#### *Vinkki:*

*– Varmista, että SCART-johdon se pää, jossa on merkki TV, on yhdistetty televisioon, ja toinen pää, jossa on merkki DVD, on yhdistetty DVD-soittimeen.*

**Käyttämällä CVBS-liitäntää (Composite Video)**

**COAXIAL OPTICAL DIGITAL AUDIO OUT PCM/MPEG2/Dolby Digital**

**CVBS**

 $\dot{0}$ 

 $\circledcirc$ 

**S-VIDEO IN COMPONENT VIDEO IN**

**S-VIDEO**

 $\circledcirc$ 

**TV OUT**

 $\begin{array}{|cccc|} \hline \texttt{...} & \texttt{...} & \texttt{...} & \texttt{...} \\ \hline \texttt{...} & \texttt{...} & \texttt{...} & \texttt{...} \\ \hline \texttt{...} & \texttt{...} & \texttt{...} & \texttt{...} \\ \hline \texttt{...} & \texttt{...} & \texttt{...} & \texttt{...} \\ \hline \end{array}$ 

**AUDIO IN V (Pr/Cr) U (Pb/Cb)**

**1 2**

**Pr Pb STEREO FRONT** 

**L R R**

- 1 Yhdistä composite video -johto DVDkotiteatterin **CVBS** -liitännästä television videotuloliitäntään (merkitty A/V In, Video In, Composite tai Baseband) *(johto ei toimituksen mukana)*.
- 2 Tämän DVD-soittimen äänen kuulemiseksi TV:n kautta käytä äänijohtoja (valkoinen/punainen) DVD-soittimen AUDIO OUT (L/R) jakkiliittimien liittämiseksi vastaaviin television äänen tuloliitäntöihin AUDIO IN *(johto ei toimituksen mukana)*.

3/08/2004, 4.23 PM 139 246 13883

9

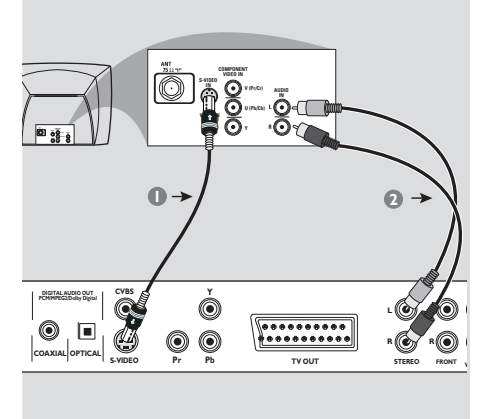

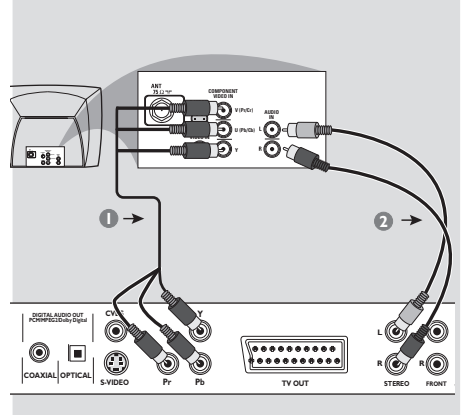

#### **TÄRKEÄÄ!**

**– S-Video-liitäntä antaa paremman kuvan laadun. Tämän toiminnon täytyy olla saatavana TV:ssä.**

**Käyttämällä S-Video-liitäntää**

- 1 Yhdistä S-video-johto (ei mukana) DVDkotiteatterin **S-VIDEO OUT** -liitännästä television S-Video-tuloliitäntään (tai merkitty Y/C tai S-VHS) *(johto ei toimituksen mukana)*.
- 2 Tämän DVD-soittimen äänen kuulemiseksi TV:n kautta käytä äänijohtoja (valkoinen/punainen) DVD-soittimen AUDIO OUT (L/R) jakkiliittimien liittämiseksi vastaaviin television äänen tuloliitäntöihin AUDIO IN *(johto ei toimituksen mukana)*.

#### **TÄRKEÄÄ!**

**– Komponenttivideoliitäntä antaa paremman kuvan laadun. Tämän toiminnon täytyy olla saatavana TV:ssä. – Peräkkäispyyhkäisyvideolaatu on**

**mahdollinen vain komponenttivideon (YPbPr) lähdön kautta.**

#### **Käyttämällä komponenttivideojakkiliittimiä (YPbPr)**

- 1 Käytä komponenttivideojohtoja (punainen/ sininen/vihreä) DVD-soittimen YPbPrjakkiliittimien kytkemiseksi TV:n vastaaviin komponenttivideosisääntulon jakkiliittimiin (tai merkitty YPbPr tai YUV) *(johto ei toimituksen mukana)*.
- 2 Tämän DVD-soittimen äänen kuulemiseksi TV:n kautta käytä äänijohtoja (valkoinen/punainen) DVD-soittimen AUDIO OUT (L/R) jakkiliittimien liittämiseksi vastaaviin television äänen tuloliitäntöihin AUDIO IN *(johto ei toimituksen mukana)*.

10

01-37 DVP720 Fin 02B2 3008/2004

3/08/2004, 4:23 PM 139 246 13883

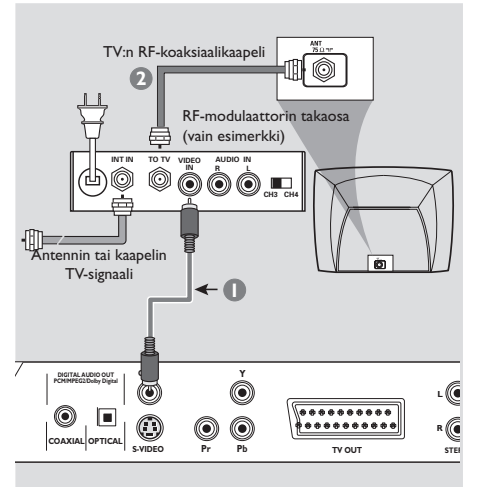

#### **TÄRKEÄÄ!**

**– Jos TV:ssä on vain yksittäinen Antenna In -jakkiliitin (tai nimikkeellä 75 ohm tai RF In varustettuun liittimeen) tarvitset RF-modulaattorin DVD:n toiston katselemiseksi TV:ssä. Ota yhteys elektroniikkatuotteita myyvään liikkeeseen tai Philipsiin tietojen saamiseksi RF-modulaattorin saatavuudesta ja toiminnoista.**

**RF-lisämodulaattorin käyttö**

- 1 Käytä komposiittivideokaapelia (keltainen) DVD-soittimen **CVBS-**jakin liittämiseksi videon sisääntulojakkiin RF-modulaattorilla.
- 2 Käytä RF-koaksiaalikaapelia (ei sisälly toimitukseen) RF-modulaattorin liittämiseksi TV:n RF-jakkiin.

#### **Verkkojohdon yhdistäminen**

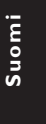

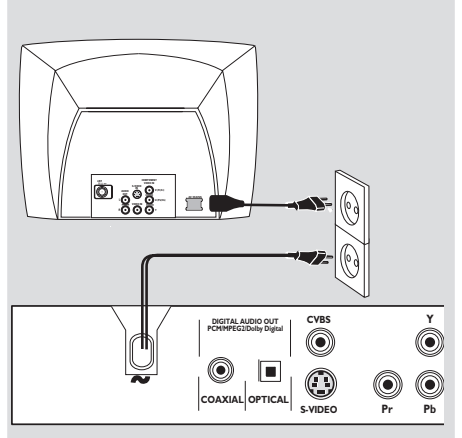

**Kun kaikki on yhdistetty, yhdistä verkkojohto pistorasiaan.**

Älä tee tai muuta mitään kytkentöjä virran ollessa kytkettynä.

Kun levyä ei ole ladattuna, **paina DVDsoittimen etupaneelissa olevaa painiketta STANDBY ON.**

**"**NO DISC**" voi ilmestyä viestiksi näyttöpaneeliin.**

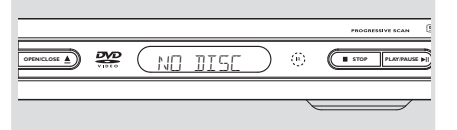

01-37 DVP720\_Fin\_02B2 3/08/2004

3/08/2004, 4.23 PM 139 246 13883

11

**Suomi**

### **Muut liitännät : Kytkentä monikanavaiseen vastaanottimeen**

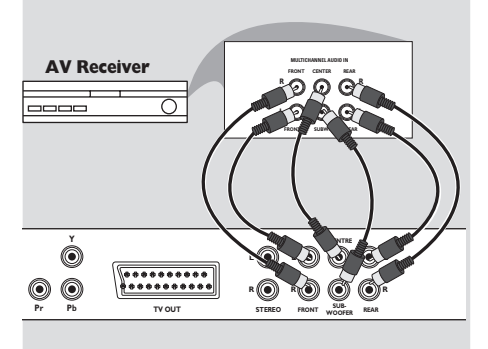

**Vastaanottimessa on Dolby Digital- tai DTS-dekooderi**

- 1 Valitse yksi videoliitännöistä (CVBS VIDEO IN, S-VIDEO IN, COMPONENT VIDEO IN, SCART) riippuen TV:ssä tarjolla olevista toiminnoista.
- 2 Kytke etu- ja takakaiuttimien vasen ja oikea äänilähtö vastaanottimen vastaaviin sisääntuloliittimiin *(johto ei toimituksen mukana)*.
- 3 Kytke keskikaiuttimen ja subwooferin äänilähtö vastaanottimen vastaaviin sisääntuloihin *(johto ei toimituksen mukana)*.
- 4 Aseta DVD-soittimen analoginen lähtö tilaan 'Multichannel' mahdollistamaan monikanavalla nauhoitettujen DVD-levyjen toisto *(ks. sivu 29 "Analogisen lähdön asetus")*.

#### *Vinkki:*

*– Jos subwoofer on varustettu omalla vahvistimellaan, subwooferin liitäntä on kytkettävä suoraan subwooferiin.*

#### **Muut liitännät : 2-kanavaisen stereon liitäntä**

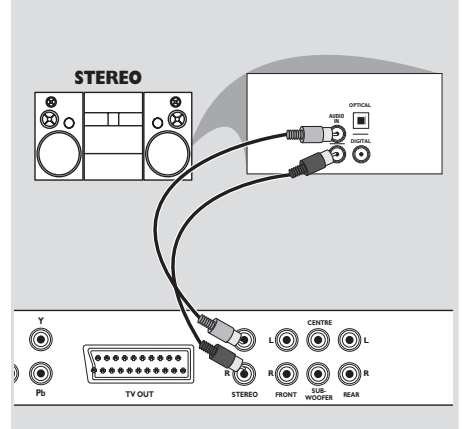

**Stereojärjestelmässä on Dolby Pro Logic- tai oikean/vasemmanpuleiset äänen sisääntuloliitännät**

- 1 Valitse yksi videoliitännöistä (CVBS VIDEO IN, S-VIDEO IN, COMPONENT VIDEO IN, SCART) riippuen TV:ssä tarjolla olevista toiminnoista.
- 2 Käytä äänijohtoja (valkoinen/punainen) DVDsoittimen **AUDIO OUT (L/R)** -jakkiliittimien liittämiseksi vastaaviin äänen sisääntuloihin AUDIO IN stereojärjestelmällä *(johto ei toimituksen mukana)*.

12

01-37 DVP720 Fin 02B2 3/08/2004

3/08/2004, 4:24 PM 139 246 13883

## **Muut liitännät : Digitaalisen AVvastaanottimen liittäminen**

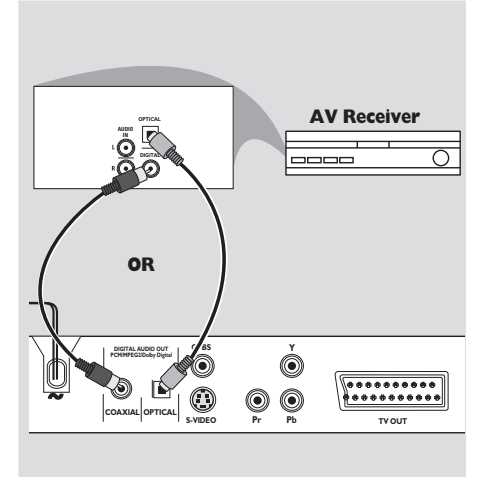

**Vastaanottimessa on toiminnot PCM, Dolby Digital tai MPEG2-dekooderi**

- 1 Valitse yksi videoliitännöistä (CVBS VIDEO IN, S-VIDEO IN, COMPONENT VIDEO IN, SCART) riippuen TV:ssä tarjolla olevista toiminnoista.
- <sup>2</sup> Liitä DVD:n COAXIAL-tai OPTICAL jakkiliitin vastaanottimesi vastaavaan digitaaliseen äänen COAXIAL- sisääntuloon *(kaapeli ei toimituksen mukana)*.
- 3 Aseta DVD-soittimen analoginen lähtö tilaan 'Stereo', joka syöttää äänen vain kahdesta etukaiuttimesta ja subwooferista *(ks. sivu 29 "Analogisen lähedön asetus")*.

*Vinkki:*

*– Jotkut DVD-levyt on kopiosuojattu. Näitä levyjä ei voi tallentaa kuvanauhurilla tai digitaalisella tallentimella.*

*– Jos digitaalilähdön audioformaatti ei vastaa vastaanottimen mahdollisuuksia, ääni kuuluu voimakkaana ja vääristyneenä tai ääntä ei kuulu ollenkaan.*

3/08/2004,  $\sqrt{926}M$ <sup>3</sup>139 246 13883

13

# **Säätimet ja liitännät**

**Etu- ja takapaneeli**

#### 9 **STOP** – Toiston pysäytys **NEXT STANDBY-ON**  $\uparrow$ – Hakee tai valitsee seuraavan osan tai – Soittimen kytkentä valmiustilaan tai kappaleen toimintaan 2; **PLAY/PAUSE Levypesä** – Toiston käynnistys ja keskeytys **OPEN/CLOSE PREV**  $\left|\right|$ – Levypesän avaaminen ja sulkeminen – Hakee tai valitsee edellisen osan tai **Display [Näyttö]** kappaleen – Näyttää soittimen kulloisenkin **Monikanavan ja Progressive Scan**  toimintatilan **tilan merkkivalo IR Sensor** – Merkkivalo ON (päälle) Monikanava- tai – Suuntaa kauko-ohjain tätä kohti Progressive Scan -tila ജ ö ठा æ  $\sqrt{1}$ ഁ ഁ  $\overline{\mathbf{m}}$   $\overline{\mathbf{m}}$

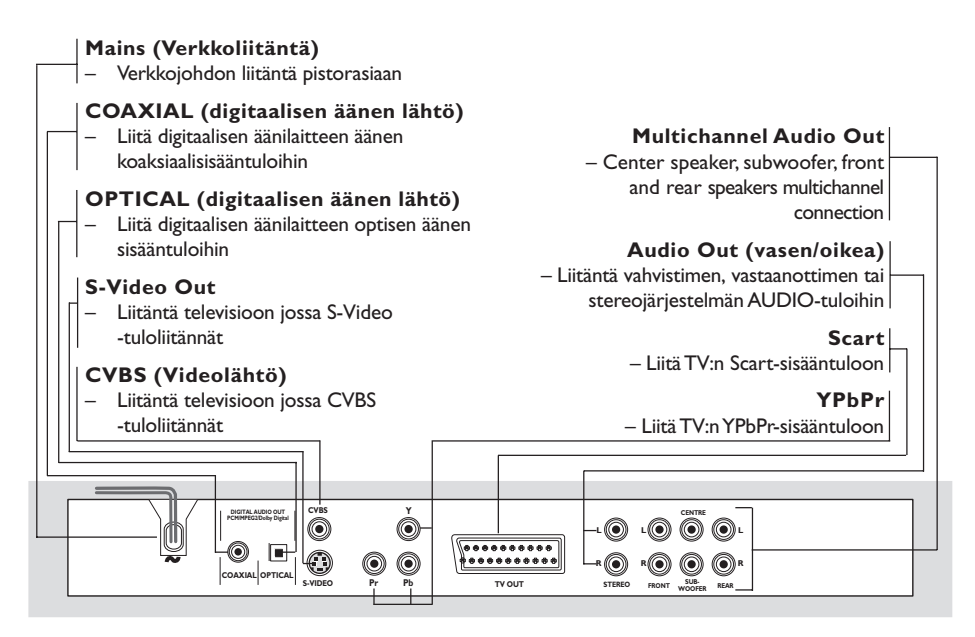

**Huomio: Älä koske takapaneelin liittimien nastoihin. Staattinen sähköpurkaus voi vaurioittaa laitetta pysyvästi.**

#### 14

01-37 DVP720 Fin 02B2 3/08/2004

# **Säätimet ja liitännät**

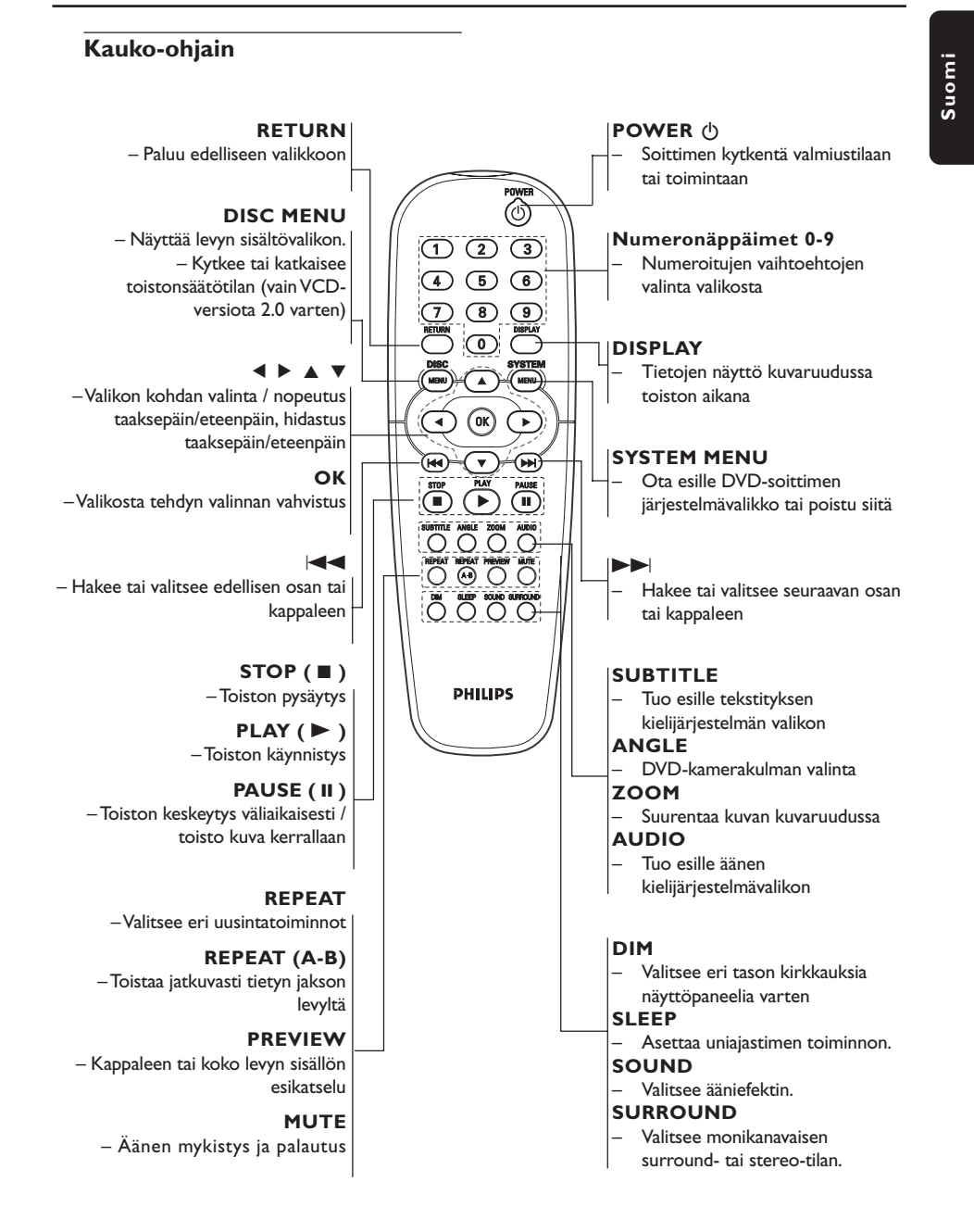

*Vinkki:*

*Voit avata ja sulkea levypesän painamalla STOP-näppäintä noin 2 sekunnin ajan.*

15

3/08/2004,  $4.24$ P<sub>ty</sub> 3139 246 13883

01-37 DVP720 Fin 02B2 315

# **Alkuvalmistelut**

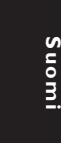

#### **Vaihe 1: Paristojen asettaminen kauko-ohjaimeen**

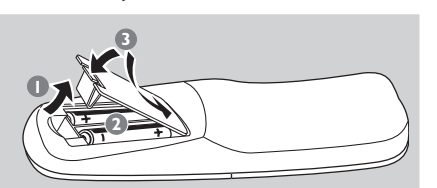

- $\bullet$  Avaa paristolokero.
- $2$  Aseta lokeroon siellä olevien merkkien  $(+-)$ mukaan kaksi paristoa, koko R06 tai AA.
- <sup>3</sup> Sulje kansi.

#### **Kotiteatterin käyttäminen kaukoohjaimella**

- 1 Suuntaa kauko-ohjain suoraan etupaneelissa olevaa iRilmaisinta kohti.
- 2 Älä aseta esineitä kaukoohjaimen ja DVD-soittimen välille DVD-soitinta käytettäessä.

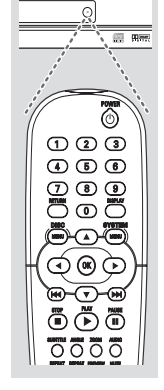

#### **VAROITUS!**

- **– Poista paristot, jos ne ovat tyhjentyneet tai jos kauko-ohjainta ei**
- **tulla käyttämään pitkähköön aikaan.**
- **Älä käytä vanhoja ja uusia tai**
- **erityyppisiä paristoja sekaisin.**
- **– Paristot sisältävät kemiallisia aineita ja ne tulee hävittää asianmukaisesti.**

#### **Vaihe 2: Television asennus**

#### **TÄRKEÄÄ!**

**Varmista, että kaikki tarvittavat kytkennät on tehty. (Katso sivut 9-11 "Television yhdistäminen").**

1 Kytke televisio toimintaan ja valitse oikea videokanava. Television näyttöön tulee Philips DVD -tausta.

→ Yleensä tämä kanava on alimman ja ylimmän kanavan välillä ja sen nimenä voi olla FRONT, A/V IN tai VIDEO. Katso television käyttöohjetta.

 $\rightarrow$  Tai, voit valita televisiosta kanavan 1; paina sen jälkeen kanavan pienentävää painiketta toistuvasti, kunnes videokanava näkyy. → Tai, television kauko-ohjaimessa voi olla painike, jolla valitaan eri videotoiminnot.

<sup>2</sup> Jos haluat käyttää muuta laitetta (esim. audiojärjestelmää tai vastaanotinta), kytke siihen virta ja valitse siitä se ohjelmalähde, joka on yhdistetty DVD-soittimen lähtöön. Katso tarkemmat tiedot kyseisen laitteen käyttöohjeesta.

#### **Progressive-tilan katkaisu manuaalisesti**

Progressive-tilan esittää 60 täyttä kuva-alaa sekunnissa, kun taas lomitettu skannaus tarjoaa 30 kuva-alaa sekunnissa (tavallinen normaali TVjärjestelmä). Rivien määrän ollessa melkein kaksinkertainen Progressive-tilan tarjoaa korkeamman kuvaresoluution ja eliminoi liikkuvien kohteiden häiritsevät hammastetut reunat.

Mahdollisimman suuren nautinnon saamiseksi Progressive-tilan toiminnosta vaaditaan Progressive-tilan toiminnon omaava TV. Progressive-tilan toiminnon aktivoimiseksi katso osaa 'Progressive-tila' sivulla 31.

16

01-37 DVP720 Fin 02B2 3/08/2004

3/08/2004,  $\frac{1026}{43139}$  246 13883

# **Alkuvalmistelut**

#### **Progressive-tilan katkaisu manuaalisesti jatkoa**

Esille ilmestyy tyhjä näyttöruutu, jos peräkkäispyyhkäisytoiminto on aktivoitu, mutta TV:si ei tue peräkkäispyyhkäisytoimintoa tai YUV-kaapelia ei ole liitetty kunnolla. Voit katkaista peräkkäispyyhkäisytoiminnon seuraavana kuvatulla tavalla:

- 1 Paina etupaneelin painiketta **STANDBY ON** kytkemään DVD-soitin.
- 2 Paina etupaneelin painiketta **OPEN/CLOSE** levypesän aukaisemiseksi.
- 3 Paina 1 ja paina sen jälkeen **MUTE** kaukoohjaimella.

→ Television näyttöön tulee Philips DVD tausta.

**Televisiota vastaavan värijärjestelmän valinta**

Tämä DVD-kotiteatteri toimii sekä NTSC- että PAL-järjestelmällä. Jotta DVD-levyä voidaan toistaa tässä DVD-kotiteatterissa, DVD-levyn, television ja DVD-kotiteatterin värijärjestelmien tulee olla sama.

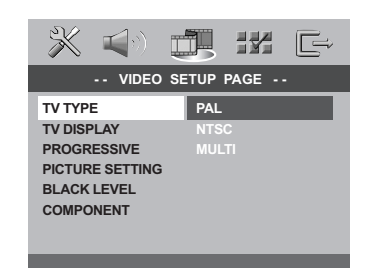

#### 1 Paina painiketta **SYSTEM MENU**.

- <sup>2</sup> Paina toistuvasti ▶ valitsemaan {VIDEO SETUP PAGE} (VIDEOASETUKSET).
- **3** Paina painiketta  $\blacktriangle\blacktriangledown$  korostamaan {TV TYPE} (TV:N Tyyppi) ja vahvista painikkeella 2.

4 Korosta jokin alla olevista asetuksista painamalla painiketta  $\blacktriangle$   $\blacktriangledown$ :

**PAL** - Valitse tämä, jos yhdistetyn television järjestelmä on PAL. Se muuttaa NTSC-levyn videosignaalin ja antaa PAL-formaatin.

**NTSC** – Valitse tämä, jos yhdistetyn television järjestelmä on NTSC. Se muuttaa PAL-levyn videosignaalin ja antaa NTSC-formaatin.

**Multi** – Valitse tämä, jos yhdistetty televisio on yhteensopiva sekä NTSC- että PALjärjestelmille (moninormijärjestelmä). Lähtösignaalin formaatti vastaa levyn videosignaalia.

5 Valitse kohta ja paina painiketta **OK**.

*Avustavia vihjeitä: – Ennen senhetkisen TV:n standardiasetuksen muuttamista varmista, että TV:si tukee 'valittu TV-standardi' – järjestelmää.*

*– Jos TV:hen ei ilmesty oikeata kuvaa, odota 15 sekuntia automaattista palautusta varten.*

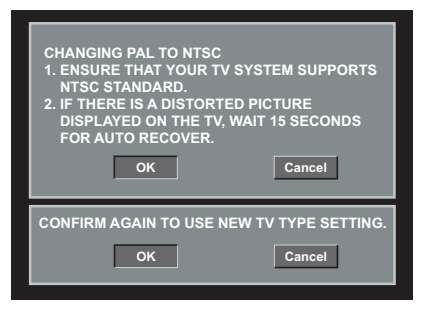

*VIHJEITÄ:* Voit palata edelliseen valikkoon painamalla painiketta 1. Voit poistaa valikon näytöstä painamalla **SYSTEM MENU**-painiketta.

17

01-37 DVP720 Fin 02B2 3/08/2004

3/08/2004,  $4.24$ P<sub>M</sub>3139 246 13883

# **Alkuvalmistelut**

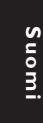

### **Vaihe 3: Toivotun kielen valinta**

Voit valita haluamasi kielen asetukset. Tämä DVD-järjestelmä kytkeytyy automaattisesti kyseiselle kielelle aina levy ladattessa.

# **OSD-kielen asetus**

Levyn eri kieliasetukset eivät vaikuta järjestelmävalikon näyttökieleen.

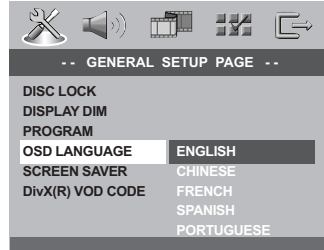

#### 1 Paina painiketta **SYSTEM MENU**.

- 2 Paina painiketta 2 valitsemaan {GENERAL SETUP PAGE} (YLEISET ASETUKSET).
- <sup>●</sup> Paina painiketta **▲▼** korostamaan {OSD LANGUAGE} (Valikkokieli) ja vahvista painikkeella 2.
- 4 Valitse painamalla painikkeita  $\blacktriangle\blacktriangledown$  kieli ja paina painiketta **OK**.

#### **Audio-, tekstitys- ja levyvalikkokielen asetus**

Voit valita haluamasi tekstityksen ja äänen kielen kyseisten asetusten valikoista. Jos valittu kieli ei ole tarjolla levyllä, tällöin käytetään levyn oletuskieltä.

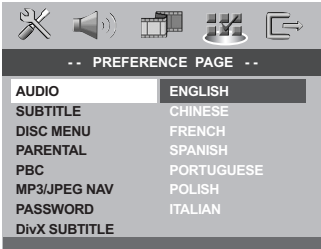

#### 1 Paina **STOP** kahdesti sen jälkeen ja paina **SYSTEM MENU**.

- 2 Paina toistuvasti > valitsemaan {PREFERENCE PAGE} (ETUSIJA ASETUKSET).
- 3 Korosta haluamasi asetukset alla olevista asetuksista yksi kerrallaan painamalla painiketta ▲▼ ja paina sitten painiketta ▶.
	- 'Audio' (levyn ääniraita)
	- 'Subtitle' (levyn tekstitys)
	- 'Disc Menu' (levyn valikko)
- 4 Valitse painamalla painikkeita  $\blacktriangle\blacktriangledown$  kieli ja paina painiketta **OK**.

#### **Jos haluamaasi kieltä ei näy luettelossa, valitse {OTHERS} (Muut),**

Syötä nelinumeroinen kielikoodi XXXX kaukoohjaimen numeropainikkeita (0-9) (katso sivu 198 "Kielikoodi") ja vahvista valinta painamalla **OK**-painiketta.

5 Muuta muut asetukset toistamalla vaiheita  $6 - 4$ 

**VIHJEITÄ:** Voit palata edelliseen valikkoon painamalla painiketta < Voit poistaa valikon näytöstä painamalla **SYSTEM MENU**-painiketta.

01-37 DVP720 Fin 02B2 3/08/2004

3/08/2004, 4:24 **PM** 139 246 13883

#### **Vaihe 4: Kaiutinkanavien asetus**

Voit säätää yksittäisten kaiuttimien viiveaikoja (vain keski- ja surround-kaiuttimet) ja äänenvoimakkuuksia. Näin voit muokata äänentoiston ympäristön ja laitteiston mukaan.

#### **TÄRKEÄÄ!**

**Kaiutinasetukset ovat tarjolla vain monikanavaäänilähtöjä varten. Voit myös painaa SURROUND-painiketta kaukoohjaimella monikanavan valitsemiseksi.**

- 1 Paina **STOP** ja paina sen jälkeen **SYSTEM MENU**.
- **2** Paina toistuvasti > valitsemaan {AUDIO SETUP PAGE} (AUDIOASETUKSET).
- <sup>3</sup> Paina painiketta ▲▼ korostamaan {SPEAKER SETUP} (Analog Audioasetukset) ja vahvista painikkeella 2.

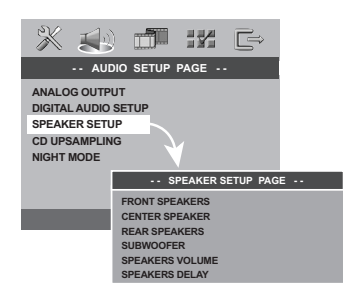

- **4** Siirry alivalikkoon painamalla näppäintä ▶.
- 5 Korosta haluamasi asetukset alla olevista asetuksista yksi kerrallaan painamalla painiketta  $\blacktriangle\blacktriangledown$  ja paina sitten painiketta  $\blacktriangleright$ .

{FRONT SPEAKERS, CENTER SPEAKER, REAR SPEAKERS} (Etukaiuttimet, Keskikaiutin, Takakaiuttimet)

POIS – kun ei ole kytketty kaiutinta. SUURI – kun liitetyt kaiuttimet pystyvät tuottamaan matalia taajuussignaaleja tasolla, joka on alle 120Hz. PIENI – kun liitetyt kaiuttimet eivät pysty

tuottamaan alhaisia taajuussignaaleja, joiden taso on alle 120Hz.

{SUBWOOFER} PÄÄLLE – kun subwoofer on kytketty. POIS – kun ei ole kytketty subwooferia.

{SPEAKERS VOLUME} (Kaiuttimien Voimakkuus) – Yksittäisten kaiuttimien äänenvoimakkuuden asetus  $(-6dB \sim +6dB)$ .

**Alkuvalmistelut**

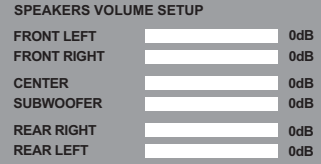

{SPEAKERSS DELAY} (Kaiuttimien Viive) – Viiveajan asetus, keski- ja surroundkaiuttimien viiveaika suhteutettuna niiden sijaintiin (1m  $\sim$  10m).

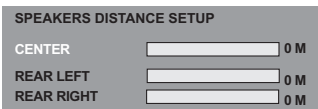

- 6 Säädä painamalla painikkeita <**>** kunkin kaiuttimen asetus surround-äänentoiston vaatimustesi mukaan.
- 7 Paina painiketta **OK** toiminnon vahvistamiseksi.

#### *Hyödyllisiä vinkkejä:*

*– Käytä pidempiä viiveaikoja, kun surroundkaiuttimet ovat lähempänä kuuntelijaa kuin etukaiuttimet.*

*– Testiääni laaditaan automaattisesti. Kunkin kaiuttimen äänitason määrittämisen avustamiseksi vasemmanpuoleinen etukaiutin on aina päällä asetusprosessin aikana.*

*VIHJEITÄ:* Voit palata edelliseen valikkoon painamalla painiketta 1. Voit poistaa valikon näytöstä painamalla **SYSTEM MENU**-painiketta.

3/08/2004,  $4.24$ P<sub>M</sub>3139 246 13883

19

#### **TÄRKEÄÄ!**

**– Jos estokuvake (ø tai X) ilmestyy kuvaruutuun, kun jotain painiketta painetaan, se tarkoittaa, että toiminto ei ole käytettävissä tällä levyllä tai tällä hetkellä.**

**– DVD- tai VIDEO CD -levystä johtuen jotkut toiminnot voivat olla poikkeavia tai rajoitettuja.**

**– Älä paina levykelkkaa äläkä laita levykelkkaan mitään muuta kuin levyjä. Laite saattaa vahingoittua.**

#### **Toistettavat levyt**

#### **DVD-soitin toistaa:**

#### ● **Levyt:**

- Digital Video -levyt (DVD)
- Video CD -levyt (VCD)
- Super Video CD-levyt (SVCD)
- Super Audio CD-levyt (SACD)
- Viimeistellyt DVD+R[W]-levyt (Digital Video Discs +Recordable[Rewritable]) – Compact -levyt (CD)
- 
- MP3-levyt, Picture (Kodak, JPEG) -tiedostot, CD-R(W):
	- JPEG/ISO 9660 formaatti
	- Enintään 30 merkin näyttö. – Tuetut näytteenottotaajuudet:
	- 32 kHz, 44,1 kHz, 48 kHz (MPEG-1) 16 kHz, 22,05 kHz, 24 kHz (MPEG-2)
	- Tuetut bittinopeudet: 32~256 kbps (MPEG-1), 8~160 (MPEG-2) säädettävä bittinopeus.
- MPEG-4-levy CD-R[W]:
- kehitetty yksinkertainen profiili – Pitkälle kehitetty yksinkertainen profiili
- (640-480)
- DivX® -levy CD-R[W] ja DVD+R[W]: – DivX 3.11, 4.x ja 5.x
	- Tarkka Global Motion Compensation (GMC), Qpel-toisto

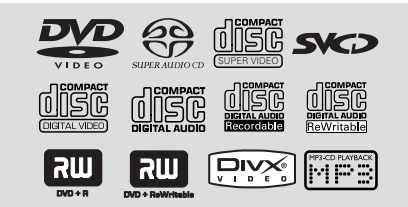

#### **Regional Code**

Levyt on nimiöitävä kaikkia seutuja varten (**ALL**) tai seutua **2** varten tämän soittimen käyttöä varten. Muita seutuja varten nimiöityjä levyjä pystytä toistamaan. Vertaa edellä mainittuja symboleita DVD-levyihisi DVD discs.

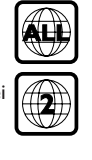

#### *Vinkki:*

*– Kaikkien CD-R/RW- ja DVD-R/RW-levyjen toisto ei ehkä onnistu levyn tyypistä tai tallennuslajista johtuen.*

*– Jos tietyn levyn toiston yhteydessä esiintyy ongelmia, poista levy ja kokeile toista levyä. Jos levyä ei ole formatoitu asianmukaisesti, sitä ei pystytä toistamaan tällä DVD-soittimella.*

#### **Levyjen toisto**

- 1 Liitä DVD-soittimen sähköjohdot ja TV-soitin ja TV (ja valinnainen stereo tai AV-vastaanotin) pistorasiaan.
- 2 Kytke televisio toimintaan ja valitse oikea videokanava. (Katso sivu 16 " Television asennus").
- 3 Paina etupaneelin painiketta **STANDBY ON**. → Television näyttöön tulee Philips DVD tausta.
- 4 Avaa levykelkka painamalla kerran painiketta **OPEN•CLOSE** ▲ ja syötä levy, sulje sitten levykelkka painamalla samaa painiketta uudelleen.

➜ Aseta levy etiketti ylöspäin. Aseta kaksipuolisista levyistä ylöspäin se puoli, jonka haluat toistaa.

5 Toisto käynnistyy automaattisesti. Jos näin ei tapahdu, paina **PLAY** B.

 $\rightarrow$  Jos levyn valikko näkyy televisiossa, katso seuraavalta sivulta "Levyn valikon käyttö". (Katso sivu 22).

、<br>→ Ios levy on lukittu käytöneston avulla, on syötettävä nelinumeroinen salasana. (Katso sivu 33).

*VIHJEITÄ:* Tässä kuvatut ominaisuudet eivät ehkä ole käytettävissä tietyissä levyissä. Tarkista ominaisuudet aina levyjen mukana toimitetuista ohjeista.

01-37 DVP720 Fin 02B2 30

3/08/2004, 4:24 PM 139 246 13883

#### **Perustoistosäätimet**

Ellei ole muutoin mainittu kaikki kuvatut toiminnat pohjautuvat kauko-ohjaimen käyttöön. Joitakin toimintoja voidaan suorittaa käyttämällä DVD-järjestelmän valikkoa.

#### **Toiston keskeytys**

- **1** Paina toiston aikana **PAUSE II**. **→ Toisto keskeytyy ja ääni vaimenee.**
- <sup>2</sup> Paina uudelleen **PAUSE II** seuraavan kuvakehyksen valitsemiseksi.
- 3 Normaaliin toistoon palaamiseksi paina **PLAY**  $\blacktriangleright$ .

#### **Kappaleen/osan valinta**

● Paina painiketta  $\blacktriangleleft$  /  $\blacktriangleright$  tai näppäile kappaleen/osan numero **numeropainikkeilla (0-9)**.

➜ Jos on valittu REPEAT-toiminto, painikkeen  $|\blacktriangleleft$  /  $\blacktriangleright$  painaminen toistaa uudelleen saman kappaleen/osan.

#### **Haku taaksepäin/eteenpäin**

Pidä painiketta  $\blacktriangleleft$  /  $\blacktriangleright$  painettuna, palauta sitten normaali toisto painikkeella **PLAY** B.

**→ Painettaessa haun aikana uudelleen** painiketta  $\blacktriangleleft$  /  $\blacktriangleright$  hakunopeus kasvaa.

#### **Toiston lopettaminen**

● Paina painiketta ■.

## **Erilaisten toistoon ja satunnaistoistoon liittyvien**

**Levytoiminnot**

**Suomi**

#### **Toistotila**

● Voit valita toistotilan levyä toistettaessa painamalla **REPEAT**-painiketta.

**toimintojen valitseminen**

#### DVD

- → RPT ONE (Toista Osa Uudelleen)
- → RPT TT (Toista Nimike Uudelleen)
- $\rightarrow$  SHUFFLE (Satunnaistoisto)
- → RPT SHF (Toistuva satunnaistoisto)
- ™ RPT OFF (Toisto pois käytöstä)

#### VCD/SVCD/CD

- → RPT ONE (Toista Kappale Uudelleen)
- → RPT ALL (Toista Kaikki Uudelleen)
- $\rightarrow$  SHUFFLE (Satunnaistoisto)
- $\rightarrow$  RPT SHF (Toistuva satunnaistoisto)
- → RPT OFF(Toisto pois käytöstä)

#### MP3/SACD/DivX

- → RPT FLD (Kansion Uusinta)
- → RPT ONE (Yhden Uusinta)
- → SHUFFLE (Satunnaistoisto)
- ™ RPT OFF (Toisto pois käytöstä)

#### *Vinkki:*

*– Uusinta ei ole mahdollinen VCD-levyillä, jos PBC-toiminto on kytketty.*

#### **Jakson uusinta**

- $\bullet$  Paina levyn toistuessa jakson aloituskohdassa painiketta **REPEAT A-B**.
- 2 Paina näppäintä **REPEAT A-B** uudelleen haluamassasi päättymiskohdassa. → Jakso A - B voidaan määrittää vain saman osan/kappaleen sisällä.  $\rightarrow$  Jakso toistetaan nyt uudelleen jatkuvasti.
- 3 Voit poistua jaksosta painamalla näppäintä **REPEAT A-B** uudelleen.

*VIHJEITÄ:* Tässä kuvatut ominaisuudet eivät ehkä ole käytettävissä tietyissä levyissä. Tarkista ominaisuudet aina levyjen mukana toimitetuista ohjeista.

21

3/08/2004,  $4.24$ P<sub>M</sub>3139 246 13883

#### **Toimivaiheet videon toistoa varten (DVD/VCD/SVCD)**

#### **Levyn valikon käyttö**

Levystä riippuen kuvaruutuun saattaa ilmestyä valikko, kun levy on syötetty.

**Toisto-ominaisuuden tai kohdan valinta** ● Aloita toisto < ▶ ▲ ▼ tai kauko-ohjaimen **numeropainikkeita (0-9)** ja painamalla sitten painiketta  $\blacktriangleright$ 

**Valikon näyttö tai poisto**

● Paina kauko-ohjaimesta painiketta **DISC MENU**.

#### **Zoomaus lähelle**

Toiminnolla on mahdollista suurentaa kuvaa kuvaruudussa ja panoroida suurennettua kuvaa.

- **1** Voit valita zoomausasetuksen levyä toistettaessa painamalla **ZOOM**-painiketta. ➜ Saat zoomatun kuvan muut osat ruutuun näppäimillä < ▶ ▲ ▼.  $\rightarrow$  Toisto jatkuu.
- 2 Voit palata alkuperäiseen kuvakokoon painelemalla **ZOOM**-painiketta.

**Toiston jatkaminen viimeisestä pysäytyskohdasta**

Käynnistä uudelleen viimeisten 10 levyn toistamiseksi vaikka levy olisi poistettu.

- $\bullet$  Lataa yksi viimeisistä 10 levystä. → "LORIING" ilmestyy näyttöön.
- 2 Paina b ja levy toistetaan viimeisestä pysäytyspisteestä.

#### **Toiston jatkamisen peruutus**

● Paina pysäytystoiminnossa uudelleen painiketta Ç.

#### **Näyttövalikon käyttäminen**

Näyttövalikko sisältää levyn toistotiedot (esimerkiksi nimikkeen tai osan numeron, kuluneen ajan, äänen ja tekstityksen kielen). Voit suorittaa useita toimia keskeyttämättä levyn toistoa.

1 Paina **DISPLAY**-painiketta levyä toistettaessa. → Televisioruutuun tulee luettelo käytettävissä olevista levyn tiedoista.

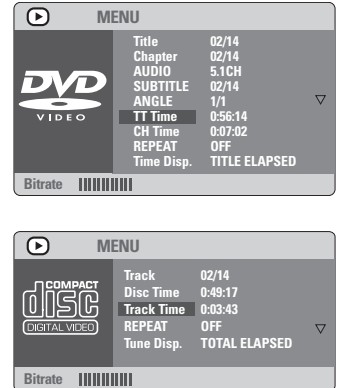

- <sup>2</sup> Voit tarkastella tietoja painamalla painiketta ▲▼ ja muuttaa niitä painamalla **OK**-painiketta.
- 3 Syötä haluamasi arvot **numeropainikkeita (0-9)** tai tee valinta painamalla painiketta ▲▼. Vahvista valinta painamalla **OK**-painiketta. → Toistokohta siirtyy valittuun aikaan tai nimikkeeseen, osaan tai raitaan.

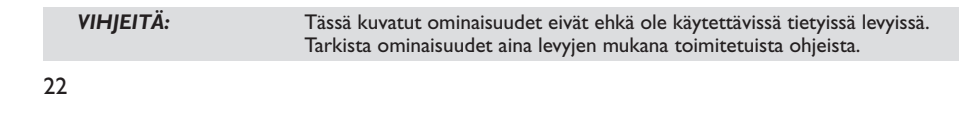

01-37 DVP720 Fin 02B2 32

3/08/2004, 4:24 PM 139 246 13883

**Suomi**

#### **DVD-erikoistoiminnot**

#### **Otsikon toisto**

- 1 Paina **DISC MENU**. ➜ Levyn otsikkovalikko ilmestyy televisioruutuun.
- <sup>2</sup> Käytä näppäimiä ▲ ▼ < ▶ tai **numeronäoppäimiä (0-9)** toistotoiminnon valitsemiseksi.
- **3** Paina **OK** toiminnon vahvistamiseksi.

#### **Kamerakulma**

● Paina toistuvasti **ANGLE** halutun erilaisen kulman valitsemiseksi.

#### **Audio-kielen vaihtaminen**

● Paina toistuvasti **AUDIO** erilaisten audiokielten valitsemiseksi.

#### **Audio-kanavan vaihtaminen**

#### **VCD:tä varten**

● Paina **AUDIO** levyn tarjomien audio-kanavien valitsemiseksi (VASEMMALLA SOLISTI, OIKEALLA SOLISTI, MONO VASEN, MONO OIKEA, STEREO).

## **Tekstitys**

● Paina toistuvasti **SUBTITLE** erilaisten tekstityskielten valitsemiseksi.

## **VCD- ja SVCD-erikoistoiminnot**

#### **Toistonohjaus (PBC)**

**VCD-levy, joissa on PBC-toiminto (Playback Control) (version 2.0 only)**

- Paina pysäytystilassa **DISC MENU** vuorottelemiseksi toimintojen 'PBC PÄÄLLÄ' ja 'PBC POISSA PÄÄLTÄ' välillä. ➜ Jos valitset 'PBC ON', levyn valikko (jos sellainen on) ilmestyy näkyviin televisioon. → Merkitse  $\left| \blacktriangleleft \right/ \blacktriangleright$  valintasi ja vahvista painamalla painiketta **OK** tai valitse toisto numeropainikkeilla (0-9).
- Toiston aikana valikko voidaan palauttaa kuvaruutuun painikkeella **RETURN** (jos on valittu asetus PBC on).

**Jos haluat jättää hakemistovalikon väliin ja aloittaa toiston heti alusta:**

● Paina pysäytystilassakauko-ohjaimen näppäintä **DISC MENU** toiminnon katkaisemiseksi.

*VIHJEITÄ:* Tässä kuvatut ominaisuudet eivät ehkä ole käytettävissä tietyissä levyissä. Tarkista ominaisuudet aina levyjen mukana toimitetuista ohjeista.

# **Esikatselutoiminto**

**Suomi**

#### 1 Paina painiketta **PREVIEW**.

2 Siirrä koroste näppäimillä  $\blacktriangle\blacktriangledown$  kohtaan {TRACK DIGEST} (KAPPALEIDEN TIIVISTELMÄ), {DISC INTERVAL} (LEVY JAKSOTELTUNA) tai {TRACK INTERVAL} (KAPPALE JAKSOTELTUNA).

3 Avaa haluamasi vaihtoehto **OK**-näppäimellä.

**SELECT DIGEST TYPE: TRACK DIGEST DISC INTERVAL TRACK INTERVAL**

**TRACK DIGEST** (Kappaleiden tiivistelmä) Toiminto näyttää käyttäjälle levyn jokaisen kappaleen sisällön. Kuvaruudussa näkyy samanaikaisesti kuusi kappaletta pienennettynä.

**DISC INTERVAL** (Levy jaksoteltuna) Tässä toiminnossa levy on jaoteltu kuuteen yhtä pitkään jaksoon, jotka näkyvät kuvaruudussa yhtä aikaa.

**TRACK INTERVAL** (Kappale jaksoteltuna) Tässä toiminnossa yksittäinen kappale on jaksoteltu kuuteen yhtä pitkään jaksoon, jotka näytetään kuvaruudussa yhtä aikaa.

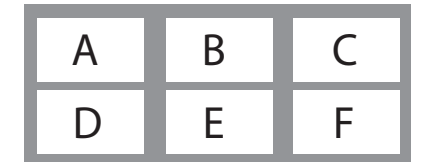

(esimerkki 6 kuvan tiivistelmän näytöstä)

- <sup>4</sup> Käytä näppäimiä < ▶ ▲ ▼ voit valita raidan tai voit syöttää {SELECT} (Valitse)- vaihtoehdon vieressä olevan valitun raidan numeron **numeropainikkeita (0-9)**.
- **5** Paina painiketta  $\blacktriangleleft$  /  $\blacktriangleright$  edellisen tai seuraavan sivun avaamiseksi.
- 6 Paina painiketta **OK** toiminnon vahvistamiseksi.

#### **Esikatselutoiminnon poistamiseksi**

● Käytä näppäimiä < ▶ ▲ ▼ korostamaan {EXIT} (Lopeta) ja vahvista painikkeella **OK**.

**Esikatselutoimintoon palaamiseksi**

● Käytä näppäimiä < ▶ ▲ ▼ korostamaan {MENU} (Valikko) ja vahvista painikkeella **OK**.

#### **CD:tä varten**

● Paina pysäytystilassa **PREVIEW** kaukoohjaimella.

 $\rightarrow$  Kutakin raitaa toistetaan muutaman sekunnin ajan.

➜ JPEG CD -levyjä varten paina **PREVIEW** tuomaan TV:n näyttöruutuun 12 peukalonkynsikuvaa (ks. sivu 26).

#### **MP3/ DivX/ MPEG-4/ JPEG/ Kodak Picture CD-levyn toisto**

#### **TÄRKEÄÄ!**

**Sinun on kytkettävä televisio toimintaan ja valittava oikea videokanava.** (Katso sivu 16 "Television asennus").

**Yleiset toiminnot**

<sup>1</sup> Syötä levy.

➜ Levyn lukeminen voi kestää yli 30 sekuntia hakemiston/tiedoston rakenteen johdosta. → Levyvalikko ilmestyy TV-ruutuun.

2 Toisto käynnistyy automaattisesti. Jos näin ei tapahdu, paina **PLAY** B.

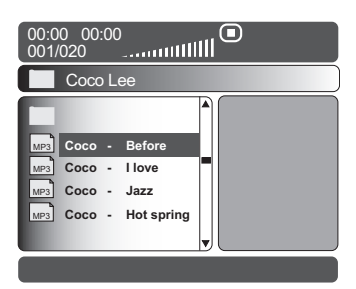

*VIHJEITÄ:* Tässä kuvatut ominaisuudet eivät ehkä ole käytettävissä tietyissä levyissä. Tarkista ominaisuudet aina levyjen mukana toimitetuista ohjeista.

#### 24

01-37 DVP720 Fin 02B2 34

3/08/2004, 4:24 PM 139 246 13883

#### **Kansion ja raidan tai tiedoston valitseminen**

- **Käytä 4▼ kansion valitsemiseksi ja paina** painiketta **OK** kansion avaamiseksi.
- <sup>2</sup> Paina painiketta ▲▼ toiminnon valitsemiseksi.
- 3 Paina **OK** toiminnon vahvistamiseksi. ➜ Toisto käynnistyy valitusta tiedostosta kansion loppuun.

Toiston aikana voit:

- Valita samasta kansiosta toisen nimikkeen/ kuvan painamalla painiketta  $\blacktriangleleft \blacktriangleleft / \blacktriangleright \blacktriangleright$ l.
- Voit vaihtaa levyn kansiota painamalla painiketta 1. Valitse sitten kansio päävalikosta painamalla painiketta ▲▼ ja vahvista valinta painamalla **OK**-painiketta.
- Paina toistuvasti REPEAT erilaisen 'Toistotila' toiminnon ottamiseksi esille.
	- ➜ FOLDER (KANSIO) : toista kaikki tiedostot valitussa kansiossa.

→ REPEAT ONE (YHDEN UUSINTA): pidä JPEG-kuva pysäytettynä ruudulla tai toista MP3 tiedostoa yhä uudelleen.

→ REPEAT FOLDER (KANSION UUSINTA): toista kaikkia tiedostoja valitussa kansiossa yhä uudelleen.

→ SHUFFLE (SATUNNAINEN TOISTO): toista kaikkia tiedostoja valitussa kansiossa satunnaisessa järjestyksessä.

**•** Toiston voi keskeyttää painikkeella **II**.

*Vinkki:*

*– Kaikkien MP3/JPEG/DivX/MPEG-4-levyjen toisto ei ehkä onnistu levyn kokoonpanosta ja ominaisuuksista tai tallennuslajista johtuen. – Satunnaiset "hypähdykset" ovat aivan normaaleja MP3-levyjä kuunneltaessa. – Ajoittaisten kuvapisteitten ilmeneminen MPEG-4/DivX –toiston aikana johtuen digitaalisisältöjen kirkkaudesta internetin kautta tapahtuvan alaslatauksen vuoksi on normaalia.*

*– Multisession-levyjen toistossa saattaa esiintyä poikkeuksia.*

#### **Super Audio CD (SACD) -levyjen toistaminen**

SACD-levyjä on kolmentyyppisiä: yksikerroksisia ja kaksikerroksisia levyjä sekä hybridi-levyjä. Hybridi-levyllä on sekä Super Audio CD -kerros että vakiomuotoinen CDkerros. Tällä DVD-laitteella voidaan toistaa vain levyn SACD-kerrosta.

 $\bullet$  Aseta SACD-levy asemaan. **→ Levyvalikko tulee näkyviin televisioruutuun.** 

<sup>2</sup> Toisto alkaa automaattisesti.

➜ Jos SACD-levy on monikanavainen ja sillä on stereoraitoja, monikanavaiset raidat toistetaan ensin.

➜ Jos haluat toistaa stereoraidat, valitse raidat 3 4-painikkeilla ja paina sitten **PLAY** Bpainiketta.

*Hyödyllinen vinkki:*

*– SURROUND-painike ei ole käytössä SACDtoiston aikana. Siirry levyvalikkoon, kun haluat siirtyä monikanavaisista raidoista stereoraitoihin tai päinvastoin.*

*– SACD-raitojen ohjelmointi ei ole mahdollista.*

*VIHJEITÄ:* Tässä kuvatut ominaisuudet eivät ehkä ole käytettävissä tietyissä levyissä. Tarkista ominaisuudet aina levyjen mukana toimitetuista ohjeista.

**Suomi**

01-37 DVP720 Fin 02B2 35

3/08/2004,  $4.24$ P<sub>M</sub>3139 246 13883

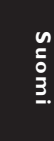

# **Erityisiä kuvan levytoimintoja**

#### **TÄRKEÄÄ!**

**Sinun on kytkettävä televisio toimintaan ja valittava oikea videokanava.** (Katso sivu 16 "Television asennus").

● Aseta kuvalevy laitteeseen (Kodak Picture CD, JPEG).

➜ Jos kyseessä on Kodak-levy, diaesitys alkaa. ➜ Jos kyseessä on JPEG-levy, televisioruutuun ilmestyy kuvavalikko. Voit aloittaa diaesityksen toiston painamalla **D**-painiketta.

#### **Esikatselutoiminto**

Tämä toiminto näyttää nykyisen kansion tai koko levyn sisällön.

1 Paina JPEG-kuvien toiston aikana **STOP** näppäintä.

→ 12 kuvan "peukalonkynnet" ilmestyvät TVruutuun screen.

(esimerkki 12 kuvan tiivistelmän näytöstä)

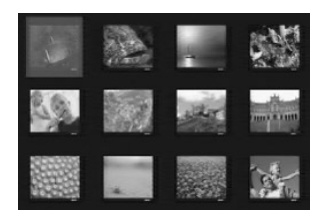

- <sup>2</sup> Voit siirtyä seuraavan tai edellisen sivun kuvasarjaan näppäimillä  $\left|\left|\left|\left|\right|\right|\right\rangle\right|$ .
- <sup>3</sup> Siirrä koroste näppäimillä < ▶ ▲ ▼ haluamasi kuvan kohdalle.
- 4 Avaa kuva-CD- ja MP3-CD-valikko näppäimellä **DISC MENU**.

#### **Zoomaus lähelle**

1 Voit valita zoomausasetuksen levyä toistettaessa painamalla **ZOOM**-painiketta.

<sup>2</sup> Käytä näppäimiä < > ▲ ▼ zoomatun kuvan katselemiseksi.

#### **Kuvakulmaefektit (JPEG)**

- Paina toiston aikana ▲ ▼ **4** ▶ kuvan kierrättämiseksi TV-ruudulla.
	- 3 -näppäin: kuvan peilaus pystysuunnassa
	- 4 -näppäin: kuvan peilaus vaakasuunnassa
	- 1 -näppäin: kuvan kierto vastapäivään
	- 2 -näppäin: kuvan kierto myötäpäivään

# **Pyyhkäisyefektit (JPEG)**

● Voit valita erilaisia pyyhkäisyefektejä painelemalla **ANGLE**-näppäintä. .<br>→ Erilaisia skannausefektejä ilmestyy TVruudun yläosan vasempaan kulmaan.

#### **MP3-musiikin ja JPEG-kuvien toistaminen samanaikaisesti**

1 Aseta musiikkia ja kuvia sisältävä MP3-levy laitteeseen

→ Levyvalikko tulee näkyviin televisioruutuun.

- <sup>2</sup> Valitse MP3-raita.
- 3 Valitse MP3-toiston aikana kuvakansio ja paina painiketta **PLAY**  $\blacktriangleright$ .

➜ Kuvatiedostot näytetään järjestyksessä.

4 Samanaikaisesta toistosta poistumiseksi paina **DISC MENU** ja paina sen jälkeen ■.

#### *Vinkki:*

*– Jotkut tiedostot Kodak- tai JPEG-levyillä voivat vääristyä toistossa johtuen levyn konfiguroinnista ja ominaisuuksista.*

*VIHJEITÄ:* Tässä kuvatut ominaisuudet eivät ehkä ole käytettävissä tietyissä levyissä. Tarkista ominaisuudet aina levyjen mukana toimitetuista ohjeista.

01-37 DVP720 Fin 02B2 36

Tämä DVD:n asennus tehdään television kautta, jolloin on mahdollista muokata DVDjärjestelmä omien vaatimusten mukaan.

#### **Yleisten asetusten valikko**

- 1 Paina disc-toiminnossa painiketta **SYSTEM MENU**.
- 2 Paina painiketta <>>
valitsemaan {GENERAL SETUP PAGE} (YLEISET ASETUKSET).
- **<sup>3</sup>** Paina painiketta **OK** toiminnon vahvistamiseksi.

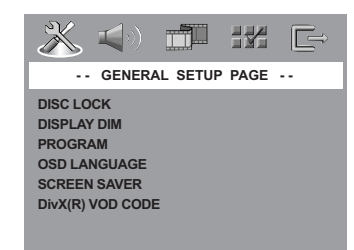

**DVD-levyjen katselun lukitseminen/ avaaminen**

Valmistajat eivät luokittele tai koodaa kaikkia DVD-levyjä. Voit estää tietyn DVD-levyn toiston lukitsemalla sen riippumatta sen ikäluokituksesta. DVD-kotiteatteri muistaa 40 levyn asetukset.

1 Korosta 'YLEISET ASETUKSET' -sivulla {DISC LOCK} (Levylukko) painamalla painiketta ▲▼ ja paina sitten painiketta ▶.

#### **LOCK** (Lukitse)

Valitse tämä, jos haluat estää levyn toiston. Lukittujen levyjen käyttäminen edellyttää kuusinumeroisen salasanan antamista. Oletussalasana on '136 900' (Katso sivu 33 "Salasanan asetusvalikko").

#### **UNLOCK** (Vapauta)

Valitse tämä, jos haluat poistaa levyn lukituksen ja sallia sen toiston jatkossa.

Valitse asetus painamalla painiketta ▲▼ ja vahvista valinta painamalla **OK**-painiketta.

#### **Soittimen näyttöpaneelin himmentäminen**

Voit valita eri kirkkaustasoja näyttöpaneelille.

1 Korosta 'YLEISET ASETUKSET' -sivulla {DISPLAY DIM} (Nayton Himmennin) painamalla painiketta ▲▼ ja paina sitten **painiketta** ▶.

**100%** – Valitse tämä vaihtoehto, jos haluat suurimman mahdollisen kirkkauden. **70%** – Valitse tämä vaihtoehto, jos haluat normaalin kirkkauden. **40%** – Valitse tämä vaihtoehto, jos haluat himmentää näytön.

 $\bullet$  Valitse asetus painamalla painiketta  $\blacktriangle$   $\blacktriangledown$  ja vahvista valinta painamalla **OK**-painiketta.

**Toisto-ohjelma (ei koske kuva-CD-levyjä eikä MP3-levyjä/SACD)**

Voit toistaa levyn sisällön haluamassasi järjestyksessä ohjelmoimalla kappaleiden soittojärjestyksen. Muistiin voidaan tallentaa enintään 20 kappaletta.

- 1 Korosta 'YLEISET ASETUKSET' -sivulla {PROGRAM} (Ohjelma) painamalla painiketta  $\blacktriangle\blacktriangledown$  ja valitse sitten {INPUT MENU} (Syöttövalikko) painamalla painiketta 2.
- 2 Paina painiketta **OK** toiminnon vahvistamiseksi.

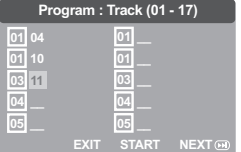

#### **Suosikkikappaleiden ohjelmointi**

- <sup>3</sup> Anna haluamasi kappale-/Osan-numero **numeropainikkeita (0-9)**.
- 4 Siirrä kohdistin näppäimillä 4 > 4 seuraavaan ohjelmoitavaan kohtaan.  $\rightarrow$  los ohjelmoitavia kappaleita/osia on yli 10, avaa seuraava sivu näppäimellä **D** ja jatka ohjelmointia tai

→ Siirrä koroste näppäimillä < ▶ ▲ ▼ kohtaan {NEXT} (Seuraava) ja vahvista painikkeella **OK**.

5 Voit syöttää lisää raitoja ja osia toistamalla vaiheet  $\mathbf{0}$  ~ $\mathbf{0}$ .

*VIHJEITÄ:* Voit palata edelliseen valikkoon painamalla painiketta 1. Voit poistaa valikon näytöstä painamalla **SYSTEM MENU**-painiketta.

3/08/2004,  $4.24$ P<sub>ty</sub> 3139 246 13883

27

**Suomi**

# **Suomi**

- **Kappaleen/Osan poistaminen ohjelmasta** 6 Siirrä kohdistin näppäimillä <**> 4**  $\blacktriangledown$  sen kappaleen/osan kohdalle, jonka haluat poistaa.
- 7 Poista kappale/osan ohjelmavalikosta painamalla näppäintä **OK**.

#### **Kappaleiden toisto**

×<sup>8</sup> Ohjelmoinnin suorittamisen jälkeen paina < ▶ 34 kohdistimen siirtämiseksi {START} (Aloita) -painikkeeseen ja vahvista painikkeella **OK**.  $\rightarrow$  DVD-soitin toistaa valitut kappaleet ohjelman mukaisessa järjestyksessä.

#### **Ohjelmatoiminnon lopettaminen**

9 Oltaessa 'Ohjelma'-valikossa paina <  $\blacktriangleright \blacktriangle \blacktriangleright$ kohdistimen siirtämiseksi {EXIT} (Lopeta) painikkeeseen ja vahvista painikkeella **OK**.

#### **OSD-kielen asetus**

Tässä valikossa on erilaisia kieliasetuksia näyttökieltä varten. Lisätietoja on sivulla 18.

**Ruudunsäästäjä – kytkentä/katkaisu**

Näytönsäästäjä (screen saver) suojaa televisiota vioittumiselta.

1 Korosta 'YLEISET ASETUKSET' -sivulla {SCREEN SAVER} (Ruudunsäästo) painamalla painiketta ▲▼ ja paina sitten painiketta ▶.

#### **ON** (Päällä)

Valitse tämä vaihtoehto, jos haluat, että televisio sammutetaan, kun toisto on ollut keskeytyneenä yli 15 minuuttia.

#### **OFF** (Pois)

Ruudunsäästäjä ei ole käytössä.

Valitse asetus painamalla painiketta ▲▼ ja vahvista valinta painamalla **OK**-painiketta.

#### **DivX® VOD -rekisteröintikoodi**

Philips toimittaa DivX® VOD (Video On Demand) -rekisteröintikoodin, jolla voit vuokrata ja ostaa videoita DivX® VOD palvelulla. Lisätietoja on osoitteessa www.divx.com/vod.

- 1 Korosta 'YLEISET ASETUKSET' -sivulla {DIVX(R) VOD CODE} painamalla painiketta ▲▼ ja paina sitten painiketta ▶. **→ Rekisteröintikoodi tulee näyttöön.**
- 2 Poistu painamalla **OK**-painiketta.
- <sup>3</sup> Rekisteröintikoodin avulla voit ostaa ja vuokrata videoita DivX® VOD -palvelusta osoitteesta www.divx.com/vod. Noudata ohjeita ja lataa video CD-R/RW-levylle. Tämän jälkeen voit toistaa levyn tällä DVD-järjestelmällä.
	- *Hyödyllisiä vinkkejä::*

*elokuvaa toistettaessa.*

*– Kaikki DivX® VOD -palvelusta ladatut videot voidaan toistaa vain tällä DVD-järjestelmällä. – Aikahakutoimintoa ei voi käyttää DivX®-*

#### **Äänenasetusvalikko**

- 1 Paina disc-toiminnossa painiketta **SYSTEM MENU**.
- **2** Paina painiketta <>>
valitsemaan {AUDIO SETUP PAGE} (AUDIOASETUKSET).
- **3** Paina painiketta **OK** toiminnon vahvistamiseksi.

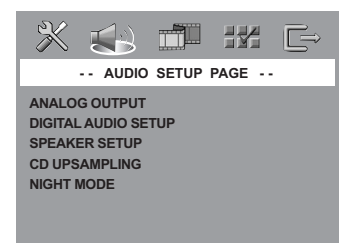

#### **Digitaalinen äänen asetus**

Digitaalisen äänen asetuksen toimintoja ovat mm.: 'Digital Output' (Digit. lähtö) ja 'LPCM Output' (LPCM lähtö).

- 1 Korosta 'AUDIOASETUKSET' -sivulla {DIGITAL AUDIO SETUP} (Digitaalinen äänen asetus) painamalla painiketta **AV** ja paina sitten **painiketta** ▶.
- <sup>2</sup> Paina näppäimiä ▲ ▼ keys toiminnon korostamiseksi.
- <sup>5</sup> Siirry alivalikkoon painamalla näppäintä ▶.
- 4 Siirrä koroste näppäimillä ▲▼ haluamasi kielen kohdalle.

*VIHJEITÄ:* Voit palata edelliseen valikkoon painamalla painiketta 1. Voit poistaa valikon näytöstä painamalla **SYSTEM MENU**-painiketta.

#### 28

01-37 DVP720 Fin 02B2 38

3/08/2004, 4:24 PM 139 246 13883

#### **Digit. lähtö**

Valitse Digital Output [Digit. lähtö] -asetus käytettyjen audiokytkentäjen mukaan. **→ Off** (Pois): Katkaise digitaalinen lähtö. **→ All** (Kaikki): Jos olet liittänyt liittimen DIGITAL AUDIO OUT monikanavaiseen dekooderiin/vastaanottimeen. → **PCM Only** (Vain PCM): Vain jos

vastaanottimesi ei pysty koodaamaan monikanavaista ääntä.

#### *Vinkki:*

*– Jos DIGITAALISEN LÄHDÖN asetuksena on KAIKKI, kaikki audioasetukset MYKISTYSTÄ lukuun ottamatta jäävät huomiotta.*

*– Et voi kuulla etkä nauhoittaa SACD-toistoa digitaalista liitäntää käytettäessä.*

#### **LPCM lähtö**

Jos DVD-soitin yhdistetään PCMyhteensopivaan vastaanottimeen koaksiaaliliitäntöjen tai muiden digitaalisten liitäntöjen kautta, LPCM-LÄHDÖN asetusta on mahdollisesti muutettava. Levyt tallennetaan tietyllä

näytteenottotaajuudella. Mitä suurempi taajuus, sen parempi äänenlaatu.

➜ **48kHz** : 48 kilohertsin

näytteenottotaajuudella tallennetun levyn toisto. ➜ **96kHz** : Toistettavan levyn

näytteenottotaajuus on 96 kHz. Tämä taajuus on mahdollinen vain Stereo-Classic[flat]-tilassa.

#### *Avustava vihje:*

*– LPCM-LÄHTÖ voidaan valita vain kun ainoastaan PCM on aktivoitu.*

#### **Analogisen lähdön asetus**

Aseta analoginen lähtö vastaamaan DVDkotiteatterin toistomahdollisuuksia. Tämä toiminto voidaan valita vain kauko-ohjaimesta painikkeella SURR.

1 Korosta 'AUDIOASETUKSET' -sivulla {ANALOG OUTPUT} (Analoginen Lähto) painamalla painiketta  $\blacktriangle\blacktriangledown$  ja paina sitten painiketta >.

#### **STEREO**

Valitse tämä, kun haluat muuttaa äänentoiston stereoksi, jolloin ääni kuuluu vain kahden etukaiuttimen ja subwooferin kautta.

*VIHJEITÄ:* Voit palata edelliseen valikkoon painamalla painiketta 1. Voit poistaa valikon näytöstä painamalla **SYSTEM MENU**-painiketta.

01-37 DVP720 Fin 02B2 39

**MULTI-CHANNEL** (Monikanava) Valitse tämä, kun haluat monikanavaisen äänentoiston.

 $2$  Valitse asetus painamalla painiketta  $\blacktriangle$   $\blacktriangledown$  ja vahvista valinta painamalla **OK**-painiketta.

#### **Kaiuttimen asetus**

Tämä valikko sisältää asetustoimintoja äänilähtöä varten, mikä saa kaiuttimen asetusjärjestelmän antamaan korkealuokkaisen tilavaikutelmaäänen. Lisätietoja on sivulla 19.

#### **CD:n ylinäytteistys**

Tämän toiminnon avulla voit muuntaa CDäänilevyn näytetaajuutta ja parantaa äänenlaatua käyttämällä hienostunutta digitaalista signaalinkäsittelyä.

1 Korosta 'AUDIOASETUKSET' -sivulla {CD UPSAMPLING} painamalla painiketta ▲▼ ja paina sitten painiketta  $\blacktriangleright$ .

#### **OFF** (Pois)

Valitse tämä, jos haluat poistaa CD:n ylinäytteistyksen käytöstä.

#### **88.2 kHz (X2)**

Valitse tämä, jos haluat muuntaa CD-levyn näytetaajuuden kaksinkertaiseksi.

#### **176.4 kHz (X4)**

Valitse tämä, jos haluat muuntaa CD-levyn näytetaajuuden nelinkertaiseksi.

 $2$  Valitse asetus painamalla painiketta  $\blacktriangle$   $\blacktriangledown$  ja vahvista valinta painamalla **OK**-painiketta.

*Avustava vihje:*

*– CD:n ylinäytteistys on käytettävissä vain stereolähtöasetuksessa.*

29

3/08/2004,  $4.24$ P<sub>ty</sub> 3139 246 13883

#### **Yötoiminto – kytkentä/katkaisu**

Kun laite on yökäyttötilassa (night mode), kovia ääniä hiljennetään ja hiljaisia ääniä voimistetaan kuuluvalle tasolle. Tämän tilan avulla voit esimerkiksi katsella toimintaelokuvia myöhään illalla häiritsemättä muita.

1 Korosta 'AUDIOASETUKSET' -sivulla {NIGHT MODE} (Unitila) painamalla painiketta ▲▼ ja paina sitten painiketta 2.

#### **ON** (Päälle)

Valitse tämä, kun haluat tasata äänenvoimakkuutta. Toiminto on käytettävissä vain Dolby Digital -elokuville.

#### **OFF** (Pois)

Valitse tämä, kun haluat nauttia surroundäänestä koko sen dynamiikan laajuudessa.

 $2$  Valitse asetus painamalla painiketta  $\blacktriangle$   $\blacktriangledown$  ja vahvista valinta painamalla **OK**-painiketta.

#### **Videonasetusvalikko**

- 1 Paina disc-toiminnossa painiketta **SYSTEM MENU**.
- **2** Paina painiketta < > valitsemaan {VIDEO SETUP PAGE} (VIDEOASETUKSET).
- **3** Paina painiketta **OK** toiminnon vahvistamiseksi.

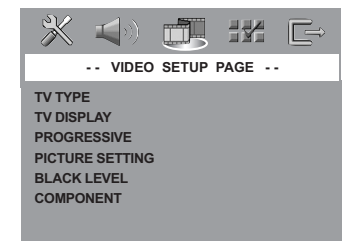

#### **TV:N Tyyppi**

Tässä valikossa on laitteeseen kytkettyä televisiota vastaavan värijärjestelmän valitsemiseen tarvittavat asetukset. Lisätietoja on sivulla 17.

#### **Kuvasuhteen asetus**

Aseta DVD-soittimen aspektisuhde kytkemäsi TV:n mukaisesti.

Aseta DVD-soittimen aspektisuhde kytkemäsi TV:n mukaisesti. Levyllä pitää olla valitsemasi formaatti. Ellei näin ole, valitsemasi asetus ei vaikuta toistettavaan kuvaan.

- 1 Korosta 'VIDEOASETUKSET' -sivulla {TV DISPLAY} (Kuvasuhde) painamalla painiketta  $\blacktriangle\blacktriangledown$  ja paina sitten painiketta  $\blacktriangleright$ .
- 4 Korosta jokin alla olevista asetuksista painamalla painiketta  $\blacktriangle$   $\blacktriangledown$ :

#### **4:3 Pan Scan**

➜ Jos käytät normaalia TV:tä ja haluat kuvan molempien puolten trimmauksen ja

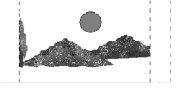

formatoinnin TV-ruutusi mukaiseksi.

#### **4:3 Letter Box**

➜ Jos käytät normaalia TV:tä. Tässä tapauksessa esille ilmestyy laajakaistainen kuva ja TV-ruudun ylä- ja alaosassa näkyy mustat kaistat.

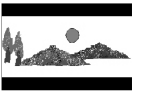

**16:9**  $\rightarrow$  los käytät laajaruutuista TV:tä.

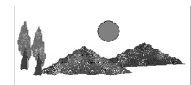

5 Valitse kohta ja paina painiketta **OK**.

#### **YUV/ RGB:n kytkentä**

Tämä asetus mahdollistaa videosignaalin lähdön vuorottelemisen RGB:n (scart-liitännällä) ja Y Pb Pr:n (YUV) välillä.

1 Korosta 'VIDEOASETUKSET' -sivulla {COMPONENT} painamalla painiketta 34 ja paina sitten painiketta  $\blacktriangleright$ .

#### **YUV**

Valitse tämä Y Pb Pr –kytkentää varten.

#### **RGB**

Valitse tämä Scart-liitäntää varten.

*VIHJEITÄ:* Voit palata edelliseen valikkoon painamalla painiketta 1. Voit poistaa valikon näytöstä painamalla **SYSTEM MENU**-painiketta.

#### 30

01-37 DVP720 Fin 02B2 30

3/08/2004,  $\frac{1026}{43139}$  246 13883

 $2$  Valitse asetus painamalla painiketta  $\blacktriangle$   $\blacktriangledown$  ja vahvista valinta painamalla **OK**-painiketta.

**Varoitus:**

**Jos soittimen asetuksena on Y PrCr PbCb (YUV), jotkut televisiot eivät mahdollisesti toimi synkronisesti soittimen kanssa SCART-liitännän kautta.**

#### **Progressive - kytkentä/ katkaisu**

Tämä toiminto on tarkoitettu käytettäväksi ainoastaan, jos tämä DVD-soitin on kyketty Progressive Scan TV:hen Y Pb Pr –liittimien kautta (ks. sivu 10).

1 Korosta 'VIDEOASETUKSET' -sivulla {PROGRESSIVE} painamalla painiketta AV ja paina sitten painiketta 2.

**OFF** (Pois) Progressive Scan –toiminnon katkaisemiseksi.

**ON** (Päälle) Progressive Scan –toiminnon kytkemiseksi.

 $2$  Valitse asetus painamalla painiketta  $\blacktriangle$   $\blacktriangledown$  ja vahvista valinta painamalla **OK**-painiketta.

*Vinkki:*

*– Progressive-toiminnon katkaisemiseksi manuaalisesti, ks. sivu 16.*

#### **Väriasetukset**

Tässä DVD-järjestelmässä on kolme esimääritettyä väriasetusjoukkoa ja yksi tallennuspaikka omille asetuksille.

1 Korosta 'VIDEOASETUKSET' -sivulla {PICTURE SETTING} (Väriasetukset) painamalla painiketta ▲▼ ja paina sitten painiketta  $\blacktriangleright$ .

**STANDARD** (Vakioasetus) Valitse tämä vaihtoehto, jos haluat käyttää vakioväriasetusta.

#### **BRIGHT** (Kirkkaus) Valitse tämä vaihtoehto, jos haluat tehdä televisiokuvasta kirkkaamman.

**SOFT** (Pehmeä) Valitse tämä vaihtoehto, jos haluat tehdä televisiokuvasta pehmeämmän.

#### **PERSONAL** (Oma Asetus)

Valitse tämä vaihtoehto, jos haluat itse mukauttaa kuva-asetukset haluamallasi tavalla säätämällä kirkkautta, kontrastia, sävyä ja väriä (kylläisyys).

**Suomi**

- $\bullet$  Valitse asetus painamalla painiketta  $\blacktriangle$   $\blacktriangledown$  ja vahvista valinta painamalla **OK**-painiketta.
- <sup>3</sup> Jos valitset {PERSONAL} (Oma Asetus) -vaihtoehdon, siirry vaiheisiin  $\bullet$ ~0. → 'HENKILOKOHTAINEN KUVA-ASETUS' valikko tulee näkyviin

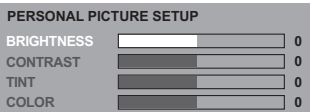

4 Korosta jokin alla olevista asetuksista painamalla painiketta  $\blacktriangle$ V:

**BRIGHTNESS** (Kirkkaus) Suurentaminen lisää kuvan valoisuutta ja päinvastoin. Keskiasetus on nolla (0).

#### **CONTRAST** (Kontrasti)

Suurentaminen lisää kuvan terävyyttä ja päinvastoin. Valitsemalla nollan (0) tasaat kontrastin.

#### **TINT** (Värisävy)

Jos suurennat arvoa, kuva tummuu, ja jos pienennät arvoa, kuva vaalenee. Keskiarvoasetus on nolla (0).

#### **COLOUR** (Värikylläis)

Suurentaminen lisää kuvan värikylläisyyttä ja päinvastoin. Valitsemalla nollan (0) tasaat värit.

- 5 Voit säätää näitä asetuksia painamalla painikkeita <**>**
- 6 Voit säätää muita väriasetuksia toistamalla vaiheet  $\mathbf{0} \sim \mathbf{0}$ .
- 7 Paina painiketta **OK** toiminnon vahvistamiseksi.

*VIHJEITÄ:* Voit palata edelliseen valikkoon painamalla painiketta 1. Voit poistaa valikon näytöstä painamalla **SYSTEM MENU**-painiketta.

31

3/08/2004,  $4.24$ P<sub>M</sub>3139 246 13883

#### **Etusija-asetusten valikko**

**Suomi**

 $\bullet$  Jos toisto on käynnissä, lopeta se painamalla −<br>■ -painiketta kahdesti, ja paina sitten **SYSTEM MENU**-painiketta.

- **2** Paina painiketta <**>**  $\blacktriangleright$  valitsemaan {PREFERENCE PAGE} (ETUSIJA ASETUKSET).
- 3 Paina painiketta **OK** toiminnon vahvistamiseksi.

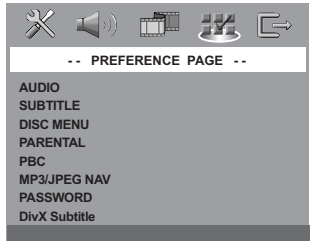

**Audio-, tekstitys- ja levyvalikkokielen asetus**

Näissä valikoissa on erilaisia äänen, tekstityksen ja valikkojen kieliasetuksia, jotka saattavat sisältyä DVD-levyyn. Lisätietoja on sivulla 18.

#### **Toiston estäminen asettamalla katselunestotaso**

Joissakin DVD-levyissä voi olla koko levyä tai joitakin sen kohtauksia koskeva katselunestoluokitus. Tämän avulla on mahdollista rajoittaa katselua. Luokitustasot ovat 1-8 maasta riippuen. Voit estää lapsille sopimattomien levyjen katselun kokonaan tai voit näyttää lapsille vaihtoehtoiset kohtaukset.

1 Korosta 'ETUSIJA ASETUKSET' -sivulla {PARENTAL} (Rajoitukset) painamalla painiketta **AV** ja paina sitten painiketta ▶.

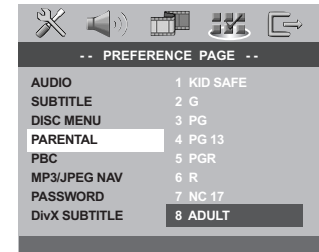

<sup>2</sup> Paina painiketta ▲▼ korostamaan asennetun levyn arvotaso ja vahvista painikkeella **OK**.  $\rightarrow$  Katselunesto poistetaan valitsemalla {8 ADULT} (8 KIELL-18).

#### 3 Anna **numeropainikkeita (0-9)**

kuusinumeroinen koodi (katso sivulta 105 kohta "Salasanan asetusvalikko"). → DVD:t, joiden arvo on ylempi kuin valitsemasi taso, eivät toistu ilman kuusinumeroisen salasanan syöttämistä ja korkeamman arvotason valitsemista.

#### *Vinkki:*

*– VCD-, SVCD- ja CD-levyillä ei ole luokitustietoja, joten toistonrajoitus ei toimi näillä levyillä, kuten ei myöskään useimmilla laittomilla DVD-levyillä.*

*– Joissakin DVD-levyissä ei ole luokitusta vaikka levykotelossa saattaa olla siitä merkintä. Katselunesto ei toimi näille levyille.*

#### **Toistonohjaus (PBC)**

Tämä toiminto voidaan asettaa PBC PÄÄLLE tai PBC EL PÄÄLLE vain, kun VCD-levy (vain versio 2.0) on varustettu toistonsäätötoiminnolla. Lisätietoja on sivulla 23.

#### **MP3- ja JPEG-navigointi**

MP3/JPEG-navigointitoiminnon voi ottaa käyttöön vain, jos levyssä on valikko. Sen avulla voit valita erilaisia näyttövalikkoja, jotka helpottavat levyn sisällön selaamista.

1 Korosta 'ETUSIJA ASETUKSET' -sivulla {MP3/ JPEG NAV} (MP3-/JPEG-Navi.) painamalla painiketta ▲▼ ja paina sitten painiketta ▶.

**WITHOUT MENU** (Ei Valikkoa) Valitse tämä vaihtoehto, jos haluat tuoda kaikki MP3- ja kuvalevyllä olevat tiedostot näkyviin.

**WITH MENU** (On Valikko) Valitse tämä vaihtoehto, jos haluat tuoda vain MP3- ja kuvalevyn kansiovalikon näkyviin.

 $\bullet$  Valitse asetus painamalla painiketta  $\blacktriangle$   $\blacktriangledown$  ja vahvista valinta painamalla **OK**-painiketta.

*VIHJEITÄ:* Voit palata edelliseen valikkoon painamalla painiketta 1. Voit poistaa valikon näytöstä painamalla **SYSTEM MENU**-painiketta.

# 32

01-37 DVP720 Fin 02B2 32

3/08/2004,  $\frac{1026}{43139}$  246 13883

#### **Salasanan asetusvalikko**

Lapsi- ja levylukitukseen käytetään samaa salasanaa. Syötä kuusinumeroinen salasana, kun sitä pyydetään näytössä. Oletussalasana on 136 900.

1 Korosta 'ETUSIJA ASETUKSET' -sivulla {PASSWORD} (Salasana) painamalla painiketta  $\blacktriangle\blacktriangledown$  ja valitse sitten {CHANGE} (Muuta) painamalla painiketta ».

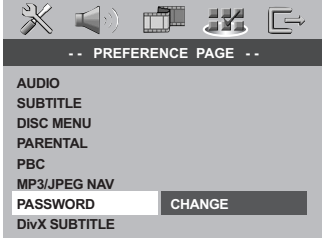

#### 2 Avaa sivu 'Password Change Page' (Salasanan Muttaminen) painamalla **OK**.

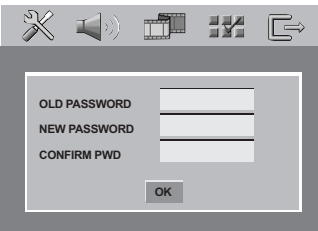

#### 3 Anna **numeropainikkeita (0-9)** vanha kuusinumeroinen koodi.

➜ Kun syötät salasanan ensimmäisen kerran, käytä salasanaa '136900'.

 $\rightarrow$   $|$ os olet unohtanut vanhan kuusinumeroisen salasanan, syötä salasanaksi '136900'.

4 Syötä uusi kuusinumeroinen koodi.

5 Syötä uusi kuusinumemroinen koodi toisen kerran sen vahvistamiseksi.

➜ Uusi kuusinumemroinen salasana on nyt voimassa.

6 Paina painiketta **OK** toiminnon vahvistamiseksi.

#### **DivX-tekstityksen valitseminen**

- $\bullet$  Jos haluat valita upotetun tekstityksen **toiston aikana,** aseta laitteeseen DivX-levy ja valitse jonkin käytettävissä oleva tekstitys painamalla
- 2 **Jos haluat valita ulkoisen DivXtekstityksen toiston aikana,** valitse jokin levylle tallennettu ulkoinen tekstimuotoinen DivX-tekstitys.

SUBTITLE -painiketta toistuvasti.

● Korosta 'ETUSIJA ASETUKSET' -sivulla {DivX SUBTITLE} (DivX-tekstitys) painamalla painiketta ▲ ▼ ja paina sitten painiketta ▶.

#### **STANDARD**

Vakioluettelo tämän DVD-soittimen tukemista englanninkielisistä tekstitysfonteista.

#### **CYRILLIC**

Valitse tämä vaihtoehto, jos haluat tarkastella kyrillisiä tekstitysfontteja.

- Valitse asetus painamalla painiketta  $\blacktriangle \blacktriangledown$  ja vahvista valinta painamalla **OK**-painiketta.
- Voit valita käytettävissä olevan tekstityksen myös painamalla painiketta SUBTITLE toistuvasti.

*Vinkki:*

*– Tekstitystiedostot, joiden tiedostotunniste on .srt, .smi, .sub, .ssa ja .ass, ovat tuettuja, mutta niitä ei näytetä tiedostovalikossa.*

#### **Alkuperäisten asetusten palautus**

OLETUS-toiminnon asetus nollaa kaikki toiminnot ja henkilökohtaiset asetukset tehtaalla asetettuihin oletuksiin lapsilukon salasanaa lukuunottamatta.

- 1 Korosta 'ETUSIJA ASETUKSET' -sivulla {DEFAULT} (Oletus) painamalla painiketta 34 ja valitse sitten {RESET} (Palauta) painamalla painiketta  $\blacktriangleright$ .
- 2 Paina painiketta **OK** toiminnon vahvistamiseksi.  $\rightarrow$  Kaikki asennusvalikon kohdat palautuvat oletusasetuksille.

*VIHJEITÄ:* Voit palata edelliseen valikkoon painamalla painiketta 1. Voit poistaa valikon näytöstä painamalla **SYSTEM MENU**-painiketta.

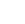

3/08/2004,  $4.24$ P<sub>ty</sub> 3139 246 13883

33

**Suomi**

# **Tarkistusluettelo**

#### **VAROITUS**

**Älä missään tapauksessa yritä korjata laitetta itse, sillä sen jälkeen takuu ei ole voimassa. Älä avaa koteloa sähköiskuvaaran vuoksi.**

**Jos laitteeseen tulee vika, käy ensin läpi alla olevat kohdat, ennen kuin viet laitteen huoltoon. Jos ongelma ei ratkea näillä ohjeilla, kysy neuvoa myyjältä tai Philipsin asiakaspalvelusta.**

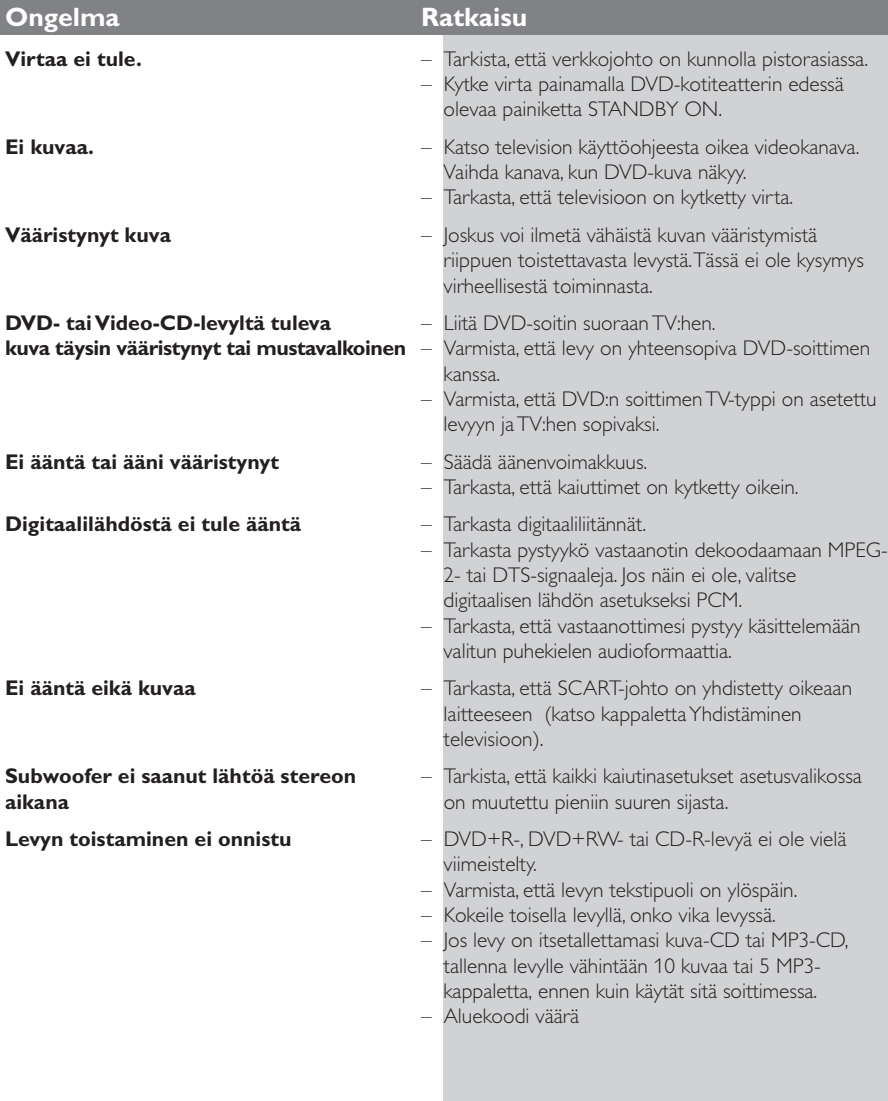

www.p4c.philips.com Jos tarvitse teknistä tukea, siirry osoitteeseen.

34

01-37 DVP720\_Fin\_02B2 34

3/08/2004,  $\frac{1026}{4.24}$ 3139 246 13883

 $\Box$ 

# **Tarkistusluettelo**

**Suomi**

 $\begin{array}{c} \boxed{\phantom{000}} \\ \boxed{\phantom{000}} \end{array}$ 

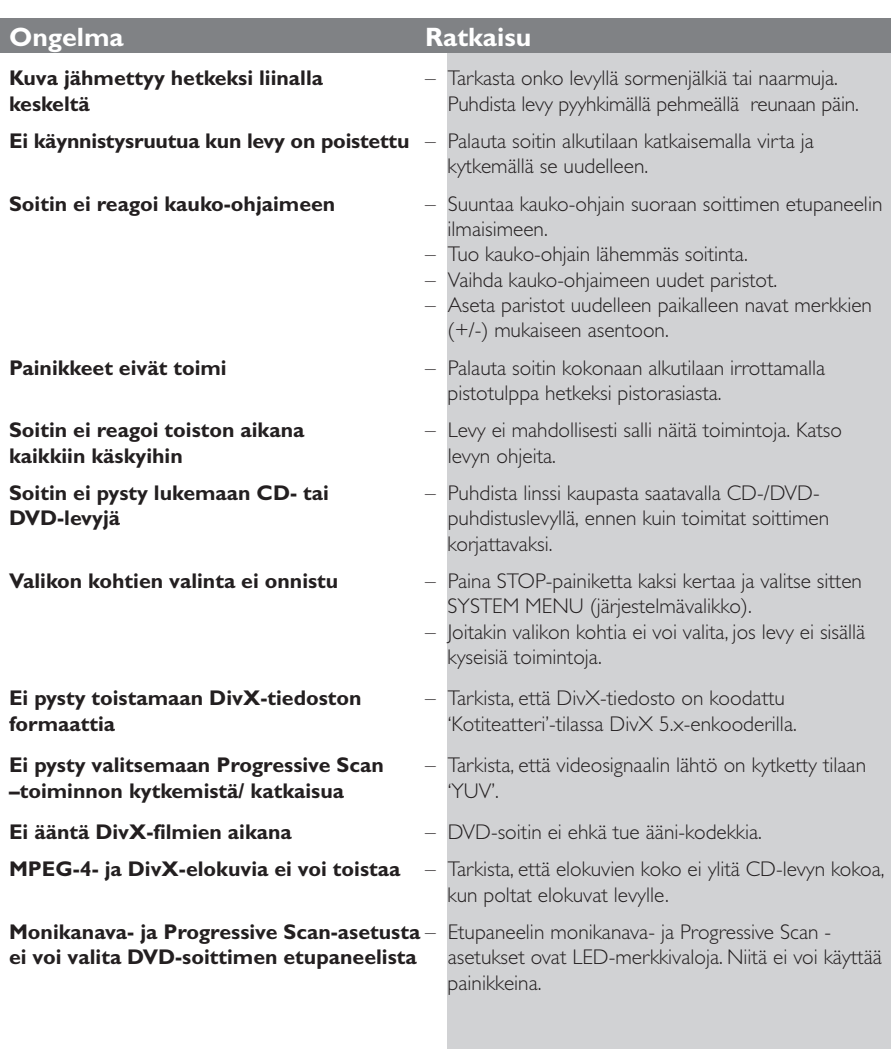

www.p4c.philips.com Jos tarvitse teknistä tukea, siirry osoitteeseen.

35

 $\equiv$ 

 $\mathbf{\underline{}}$ 

# **Tekniset tiedot**

#### **TV-STANDARDI (PAL/50Hz) (NTSC/60Hz)**

Juovia 625 525 Toisto monijärjestelmä (PAL/NTSC)

#### **VIDEO-OMINAISUUDET**

RGB (SCART) -lähtö 0,7 Vpp (75 ohm) YPbPr -lähtö 0,7 Vpp (75 ohm) Videolähtö 1 Vpp (75 ohm) Video DAC 108MHz / 12bittiä

#### **VIDEON FORMAATTI**

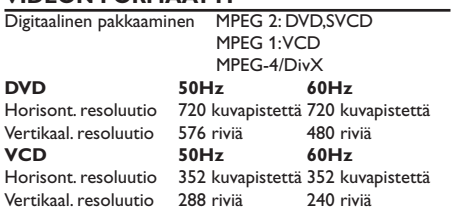

#### **AUDIOFORMAATTI**

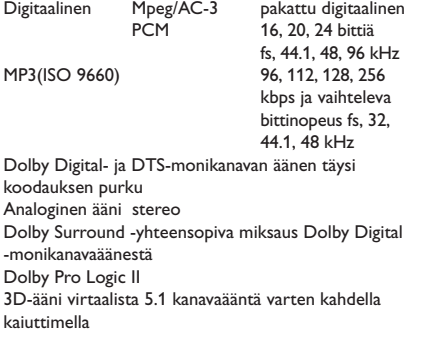

#### **AUDIO-OMINAISUUDET**

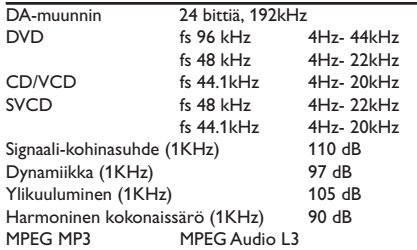

#### **LIITÄNNÄT**

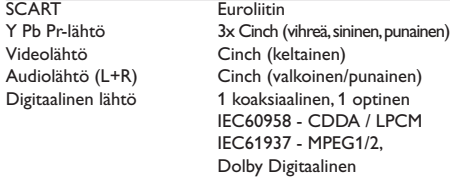

**KOTELO**<br>Mitat (1 x k x s) Mitat  $(l \times k \times s)$  435  $\times$  46  $\times$  310 mm<br>Paino Noin 1.9 kg Noin 1.9 kg

#### **SYÖTTÖJÄNNITE (YLEISMAAILMALLINEN)** <u>se – 220 – 22</u><br>V; 50 Hz

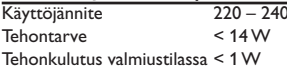

#### *Teknisiä tietoja voidaan muuttaa ilman erillistä ilmoitusta*

36

01-37 DVP720\_Fin\_02B2 36

### **Sanasto**

**Analoginen**: Ääni, jota ei ole muutettu luvuiksi. Analoginen ääni vaihtelee, kun taas digitaalisella äänellä on tietty numeerinen arvo. Nämä liitännät lähettävät ääntä kahden, vasemman ja oikean, kanavan kautta. **AUDIO OUT -liitännät**: DVD-kotiteatterin takana olevat liitännät, joista ääni lähtee toiseen laitteeseen (TV, Stereo yms.).

**Bittinopeus**: Se määrä dataa, joka pitää sisällään annetun pituuden musiikkia; mitataan kilobitteinä sekunnissa (kbps). Tai nopeus, jolla tallennetaan. Yleensä, mitä suurempi bittinopeus tai tallennusnopeus on, sitä parempi on äänenlaatu. Suurempi bittinopeus vie kuitenkin enemmän tilaa levyltä. **Component Video Out -liitännät**: DVDkotiteatterin takana olevat liitännät, jotka lähettävät

korkealuokkaista videokuvaa televisioon, jossa on Component Video -tuloliitännät (R/G/B, Y/Pb/Pr jne.). **Digitaalinen**: Ääni, joka on muutettu luvuiksi. Digitaalinen ääni on käytettävissä liitännöistä DIGITAL AUDIO OUT COAXIAL tai OPTICAL. Näistä liitännöistä ääni lähtee monikanavaisena eikä vain

kaksikanavaisena niin kuin analogisesta liitännästä. **DivX 3.11/4.x/5.x**: DivX-koodi on DivXNetworks, Inc:n kehittämä patentoimista odottava MPEG-4 pohjainen videopakkausmenetelmä, jonka avulla digitaalisen videokuvan voi kutistaa riittävän pieneen kokoon Internetissä siirtämistä varten ilman, että kuvanlaatu kärsii merkittävästi.

**Dolby Digital**: Dolby Laboratories -yhtiön kehittämä tilavaikutelmaäänijärjestelmä sisältää enintään kuusi digitaalista äänikanavaa (edessä vasemmalta oikealle, vasemman- ja oikeanpuoleinen tilavaikutelma, keskellä ja subwoofer).

**DTS**: Digital Theatre Systems. Tämä on surround-ääni mutta erilainen kuin Dolby Digitalin. Formaatit ovat kehittäneet eri yritykset.

**Katselunesto**: Toiminto, jonka avulla DVD-levyjen katselua voidaan rajoittaa käyttäjän iän perusteella eri maissa olevien erilaisten luokitusten mukaan.

Rajoitukset ovat levykohtaisia. Jos ohjelman luokitus on suurempi kuin laitteen asetettu raja, toisto ei ole mahdollinen.

**Kuvasuhde**: Näytetyn kuvan korkeuden ja leveyden suhde. Perinteisen television kuvan leveys-

korkeussuhde on 4:3 ja laajakuvatelevision 16:9. **JPEG:** Hyvin yleinen digitaalinen still-kuva-alustus. Pysäytyskuvan datan pakkausmenetelmä, jonka on kehittänyt Joint Photographic Expert Group; siinä kuvanlaatu heikkenee vain vähän vaikka pakkaustiheys on suuri.

**Levyvalikko**: Kuvaruudunäyttö, josta voidaan valita DVD-levylle tallennetut kuvat, äänet, tekstitykset, kuvakulmat yms.

**MP3**: Tiedostoformaatti, joka pakkaa ääntä. "MP3" tulee sanoista Motion Picture Experts Group 1 (tai MPEG-1) Audio Layer 3. Käytettäessä MP3-formaattia yhdelle CD-R-tai CD-RW-levylle mahtuu 10 kertaa enemmän kuin tavalliselle CD:lle.

**Näytteenottotaajuus**: Taajuus, jolla data-näytteitä otetaan, kun analogista dataa muutetaan digitaaliseksi dataksi. Luku tarkoittaa, kuinka monta kertaa sekunnissa alkuperäisestä analogisesta signaalista otetaan näyte.

**Nimike**: Pisin jakso kuvaa tai musiikkia DVD-, musiikkivideo- tai muissa video-ohjelmissa, tai kokonainen albumi audio-ohjelmissa. Jokaisella nimikkeella on oma numero, jolla se helppo löytää. **Osa**: DVD-levyllä kuvan tai musiikkikappaleen osat, jotka ovat nimikettä pienemmät. Nimike voi koostua useasta osasta. Jokaiselle osalle on annettu osanumero, jolla eri osat voidaan löytää.

**PCM (Pulse Code Modulation)**: Menetelmä, jolla analoginen ääni muutetaan digitaaliseksi käsittelyä varten ilman että dataa supistetaan muuttamisen yhteydessä.

**Playback control (PBC)**: Viittaa video CD- tai SVCD-levyille tallennetun signaalin toiston ohjaukseen. Levyille tallennettujen valikkojen avulla on mahdollista käyttää interaktiivistyyppisiä ohjelmia sekä hakuohielmia.

**Peräkkäispyyhkäisy**: Tämä esittää kaikki kuvan vaakasuorat rivit samanaikaisesti signaalikuva-alana. Tämä järjestelmä voi kääntää lomitetun videon DVD:stä peräkkäismuotoon liitettäväksi peräkkäisnäyttöön. Se lisää huomattavasti pystysuoraa resoluutiota.

**Regional code**: Aluekoodijärjestelmä, joka mahdollistaa levyjen toistamisen vain ennalta määritellyllä maantieteellisellä alueella. Laite toistaa vain ne levyt, joissa on yhteensopivat aluekoodit. Laitteen aluekoodi on merkitty tuotekilpeen. Jotkut levyt käyvät useammalle kuin yhdelle alueelle tai kaikille alueille (ALL regions).

**S-Video**: Antaa selkeän kuvan lähettämällä erikseen valoisuus- ja värisignaalit. Voit käyttää S-Videoliitäntää vain jos myös televisiossa on S-videotuloliitäntä.

**Super Audio CD (SACD)**: Tämä audioformaatti perustuu nykyisiin CD-normeihin, mutta se sisältää enemmän tietoa, mikä antaa paremman äänenlaadun. Levyjä on kolmenlaisia: yksikerroslevyt, kaksikerroslevyt ja hybridilevyt. Hybridilevyissä on sekä normaali audio CD ja Super Audio CD tieto. **Surround**: Järjestelmä, joka antaa kolmiulotteisen äänikentän ja täydellisen todentunnun, kun kuuntelijan ympärille laitetaan useita kaiuttimia.

**VIDEO OUT -liitäntä**: DVD-kotiteatterin takana oleva liitäntä, joka lähettää videokuvaa televisioon.

# **Suomi**

01-37 DVP720 Fin 02B2 37

3/08/2004,  $4.25$ <sub>Pt</sub>3139 246 13883